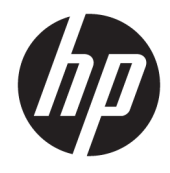

מדריך למשתמש

HP HC241 HP HC241p

© Copyright 2018, 2019 HP Development Company, L.P.

High-Definition-ו HDMI של הסמליל ,HDMI Interface Multimedia הם סימנים מסחריים או סימנים מסחריים רשומים של LLC Licensing HDMI . Windows הוא סימן מסחרי או סימן מסחרי רשום של Corporation Microsoft בארצות הברית ו/או במדינות אחרות.

המידע המובא כאן עשוי להשתנות ללא כל הודעה מוקדמת. האחריות הבלעדית למוצרים ולשירותים של HP מפורטת במפורש בכתבי האחריות הנלווים למוצרים ולשירותים אלו. אין להבין מתוך הכתוב לעיל כי תחול על המוצר אחריות נוספת כלשהי. חברת HP מסירה מעליה כל חבות שהיא בגין שגיאות טכניות , שגיאות עריכה או השמטות הכלולות במסמך זה.

HP Inc., 1501 Page Mill Road, Palo:הרשמי היצרן Alto, CA 94304, P.C. 94304–1112, Palo Alto, United States

#### **הודעה על אודות המוצר**

מדריך זה מתאר את המאפיינים הנפוצים ברוב הדגמים. ייתכן שיכולות מסוימות לא תהיינה זמינות במוצר שברשותך. כדי לגשת למדריך למשתמש העדכני [, http://www.hp.com/support](http://www.hp.com/support) ביותר, היכנס לאתר ובצע את ההוראות המופיעות על גבי המסך. לאחר מכן, בחר **מדריכים למשתמש**.

מהדורה ראשונה: ספטמבר 2018

מהדורה שניה: מאי 2019

גרסה: א, ספטמבר 2018

גרסה: ב, מאי 2019

מק"ט מסמך: 2BB33689-L

## **על אודות המדריך**

מדריך זה מספק מידע על מאפייני המסך, התקנת המסך, השימוש בתכנה והמפרטים הטכניים.

- **אזהרה!** מצביע על מצב מסוכן כלומר, מצב שאם לא יימנע תוצאותיו **עלולות** להיות מוות או פציעה חמורה.
- **זהירות:** מצביע על מצב מסוכן כלומר, מצב שאם לא יימנע תוצאותיו **עלולות** להיות פציעות קלות עד בינוניות.
- **חשוב:** הערה שמציינת שהמידע חשוב אך אינו מתייחס לסיכונים אפשריים (לדוגמה, הודעות המתייחסות לנזקי רכוש ). התראה חשובה מתרה במשתמש כי כשל בביצוע התהליך בדיוק כפי שמתואר עלול לגרום לאבדן נתונים או לנזק לחומרה או לתוכנה. וכן, הערה שמכילה מידע חיוני שמסביר מושג או את הדרך להשלמת משימה.
	- **הערה:** מכיל מידע נוסף שנועד להדגיש או להשלים נקודות חשובות בטקסט הראשי.
		- **עצה:** עצות מועילות להשלמת משימה.

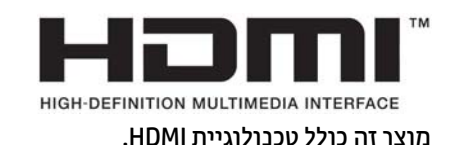

iv

# תוכן העניינים

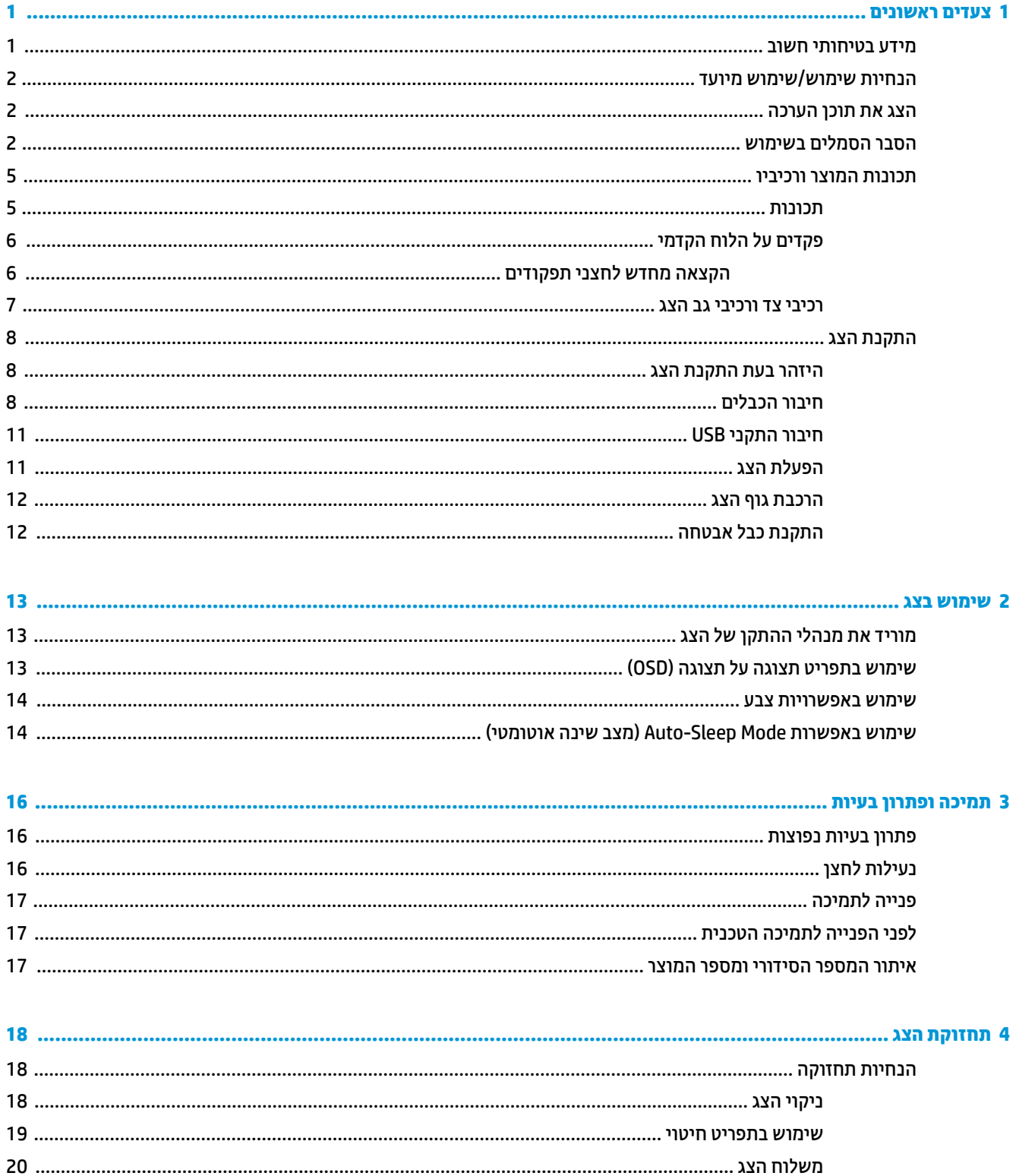

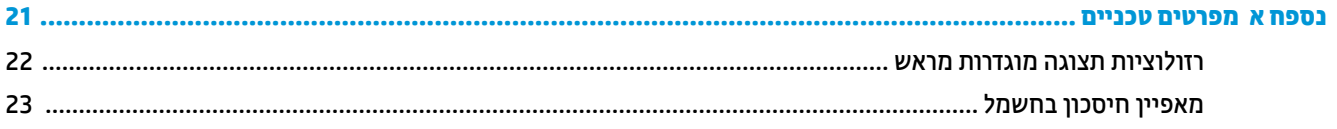

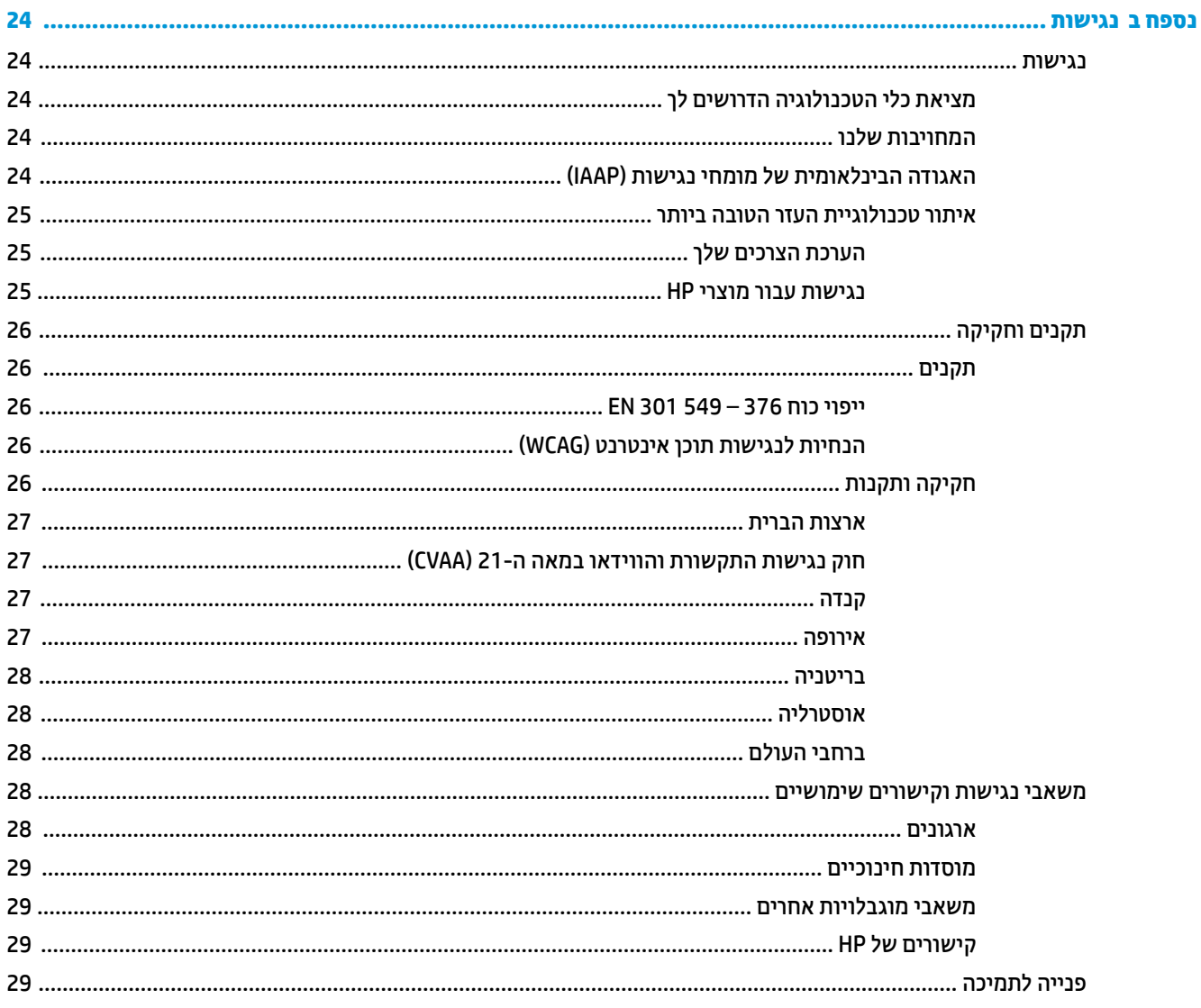

# **1 צעדים ראשונים**

# **מידע בטיחותי חשוב**

<span id="page-6-0"></span>כבל החשמל מסופק עם הצג. אם משתמשים בכבל אחר, השתמש אך ורק במקור מתח ובתקע המתאימים לצג זה. למידע על ערכת כבל המתח שיש להשתמש בה יחד עם הצג, עיין ב*הודעות המוצר* המפורטות בערכת התיעוד.

**אזהרה!** כדי להפחית את הסיכון למכת חשמל או לנזק לציוד:

חבר את כבל המתח לשקע חשמל נגיש בקלות בכל עת.

נתק את המחשב ממקור המתח על-ידי ניתוק כבל החשמל משקע החשמל.

אם התקע של כבל החשמל שלך מכיל 3 פינים, חבר את הכבל לשקע מוארק המתאים לתקע עם 3 פינים. אל תשבית את פין ההארקה של כבל המתח, לדוגמה, על-ידי חיבור מתאם בעל 2 פינים. הפין המשמש להארקה הוא אמצעי חשוב לשמירה על הבטיחות.

חובה לתפעל את ההתקן אך ורק בטווח תנאי ההפעלה שמוכתבים על-ידי HP. לעולם אל תציב את ההתקן על מתקנים הפולטים חום כגון רדיאטורים או מאווררי חום. טמפרטורת הסביבה לא תעלה על הטמפרטורה המרבית המצוינת במדריך זה . לעולם אל תציב את ההתקן במבנה סגור, אלא אם ההתקן מאוורר במידה מספקת כדי להבטיח טמפרטורה תפעולית נמוכה מהרמה המרבית המותרת.

מטעמי בטיחות, אין להניח חפצים כלשהם על כבלי חשמל או כבלים אחרים. יש לסדר אותם כך שאיש לא ידרוך עליהם או ימעד בגללם. אין למשוך כבל חשמל. לצורך ניתוק הכבל משקע החשמל, אחוז היטב בתקע.

כדי להפחית את הסיכון לפציעה חמורה, קרא את *המדריך לבטיחות ונוחות* שסופק עם המדריכים למשתמש. הוא מסביר כיצד יש להתקין את תחנת העבודה ומה הם תנוחת העבודה הנכונה והרגלי העבודה הבריאים ביותר למשתמשי מחשבים. *מדריך הבטיחות והנוחות* אף מספק מידע חשוב בנושא בטיחות בחשמל ובטיחות מכנית. *המדריך לבטיחות ונוחות* זמין גם באינטרנט .<http://www.hp.com/ergo> באתר

ההתקנות יבוצעו על ידי בעלי מקצוע מוסמכים בלבד. המוסד המפעל אחראי לבחור אנשים כשירים להתקנה ולתפעול של ההתקן.

**חשוב:** כדי להגן על הצג, כמו גם על המחשב, חבר את כל כבלי המתח המחוברים למחשב ולהתקנים ההיקפיים (כמו צג , מדפסת, סורק) למכשיר כלשהו המספק הגנה מנחשולי מתח, כמו למשל מפצל שקעים או אל-פסק (UPS(. לא כל התקני רב-שקע מספקים הגנה מפני קפיצות מתח; כדי שבלוח השקעים תהיה יכולת זו להגנה מפני קפיצות מתח, חייבת להיות עליו תווית מפורשת המציינת כך. השתמש בלוח שקעים שהיצרן שלו מציע מדיניות של החלפה במקרה של נזק, שבמסגרתה יוחלף הציוד שלך אם ההגנה מפני קפיצות מתח לא תפעל כראוי.

השתמש בפריט ריהוט מתאים ובעל גודל נאות עבור צג ה-LCD מבית HP שלך.

**אזהרה!** צגי LCD המוצבים באופן לקוי על פריטים כגון שידות, כונניות, מדפים, שולחנות, רמקולים, ארגזים או עגלות עלולים ליפול ולגרום לפגיעות גופניות.

סדר בקפידה את החוטים והכבלים המחוברים לצג ה-LCD וודא שאי אפשר למשוך אותם, לאחוז בהם או למעוד בגללם.

תצורת מערכת בלתי מספקת עלולה לסכן את המטופל בחשיפה עקב דליפה לא קבילה של זרם גבוה.

אם נעשה שינוי בציוד, יש לבצע ביקורת ובדיקות נאותות כדי להבטיח שימוש בטוח מתמשך בציוד.

כל ציוד המחובר חחיב באישור התאמה לתקנים הבינלאומיים 60601-1IEC, 60950IEC או תקני ISO/IEC אחרים הישימים עבור הציוד.

כל תצורות הציוד חייבות לעמוד בדרישות תקן מערכת 60601-1IEC. חיבור של כל ציוד נוסף למחבר כניסת אות קלט או למחבר יציאת אות פלט ייחשב לתיצור של המערכת הרפואית. לכן, המערכת חייבת לעמוד בדרישות תקן מערכת 60601-1IEC . לקבלת תמיכה של HP, היכנס לאתר http://www.hp.com/support או פנה לנציג המקומי.

# **הנחיות שימוש/שימוש מיועד**

- <span id="page-7-0"></span>● צג זה מיועד לשימוש מקצוענים בשירותי הבריאות לצורך צפייה במידע של מטופלים, ברשומות, בתמונות או בתוצאות של בדיקות רפואיות בבתי חולים או בסביבה רפואית קלינית.
	- הצג אינו מיועד לשימוש לצורך פירוש או אבחנה עיקריים של תמונות רפואיות של מחלות בבני אדם.
	- אל תפעיל את הצג במשולב עם ציוד ניתוח, ציוד תומך חיים או ציוד רדיולוגי (לרבות ציוד ממוגרפיה).
		- אל תשתמש בצג לאבחון מטופלים במערכות רדיולוגיות, פתולוגיות או ממוגרפיות.
	- הצג תומך בהפעלת תפריט תצוגה על תצוגה (OSD (באמצעות ארבעה לחצנים (בצד ימין מתחת למסגרת הקדמית ), לצורך כוונון ההגדרות של הצג. קלט ווידיאו נתמך: VGA, HDMI ו-DisplayPort. כבלי ווידיאו VGA,HDMI ו-DisplayPort מצורפים לצג. קלט הווידיאו שנבחר מוצג במסך מלא.

# **הצג את תוכן הערכה**

ערכת הצג כוללת את הפריטים הבאים:

- ערכת תיעוד
- מדריך התקנה מהירה
	- כבל ווידיאו VGA
- כבל ווידיאו DisplayPort
	- כבל ווידיאו HDMI
- כבל המתח באיכות בית חולים
- USB Type-A אל USB Type-B לחיבור כבל●

# **הסבר הסמלים בשימוש**

#### **טבלה 1-1 הסמלים והתיאורים שלהם**

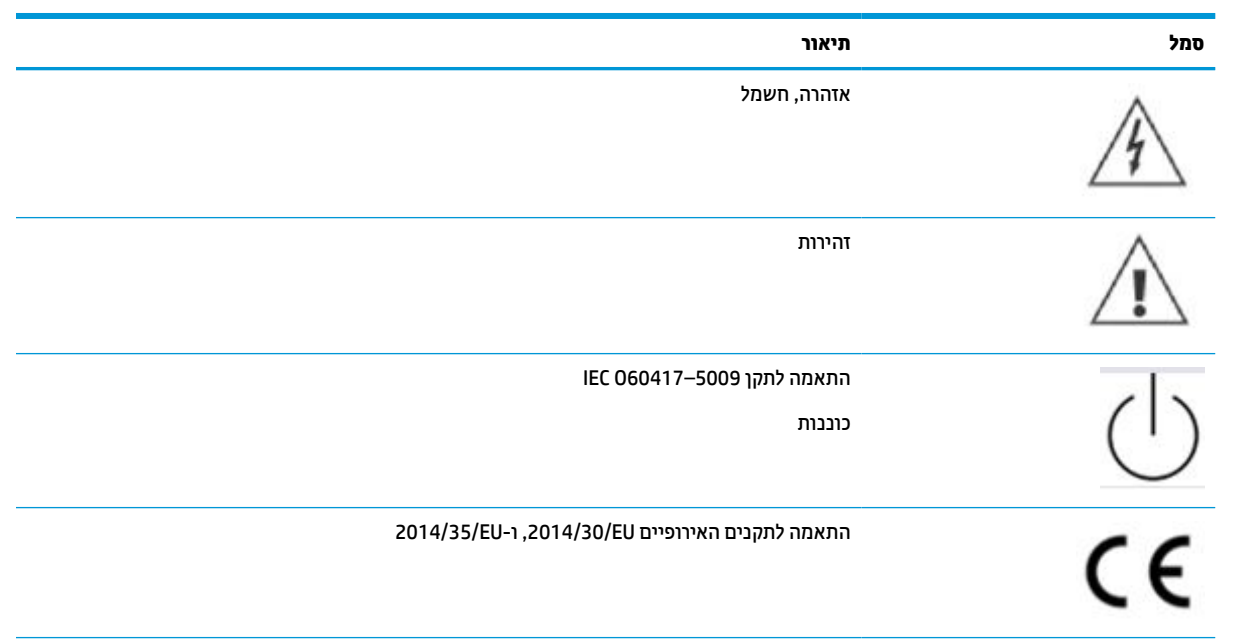

#### **טבלה 1-1 הסמלים והתיאורים שלהם (המשך)**

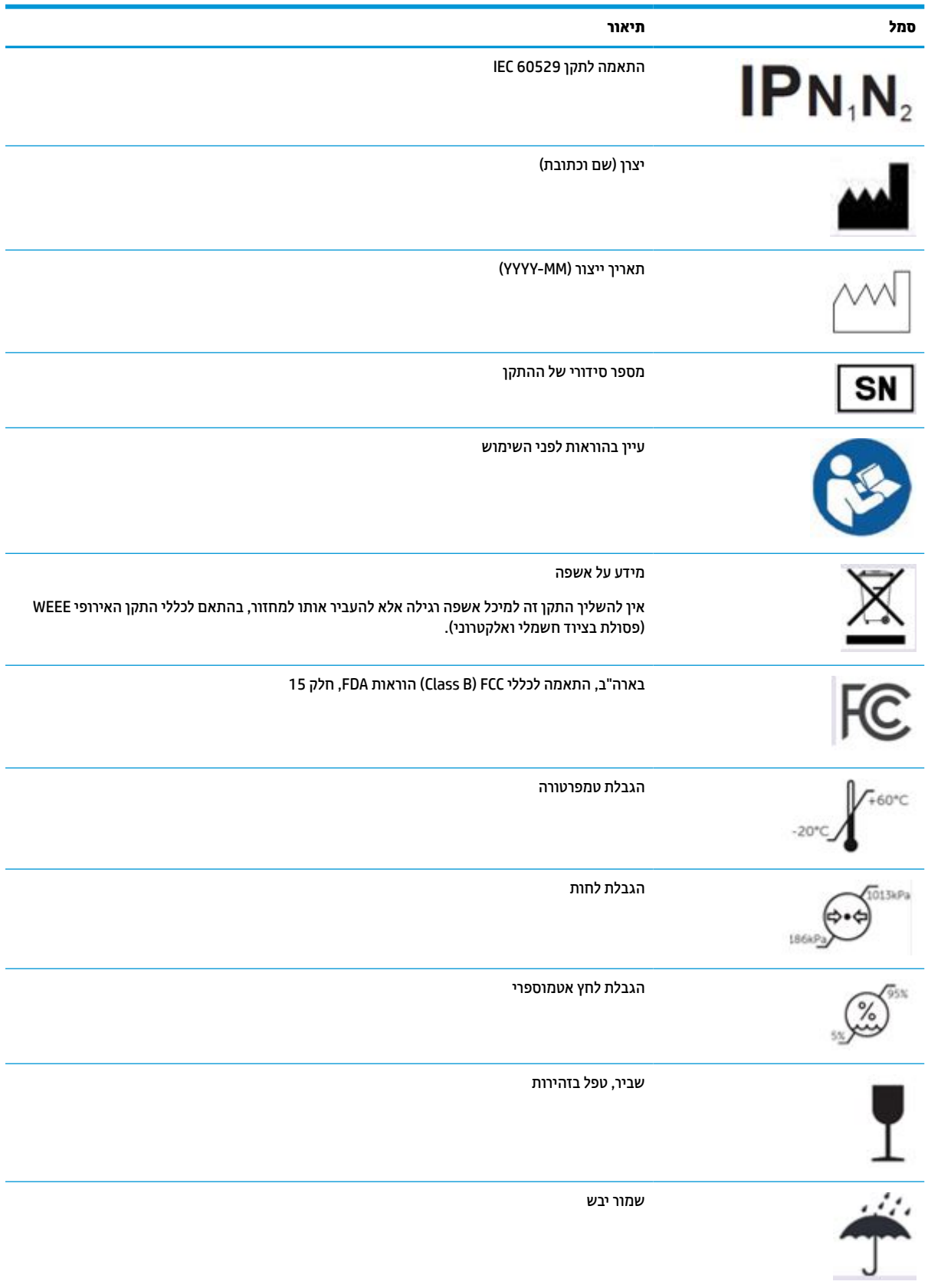

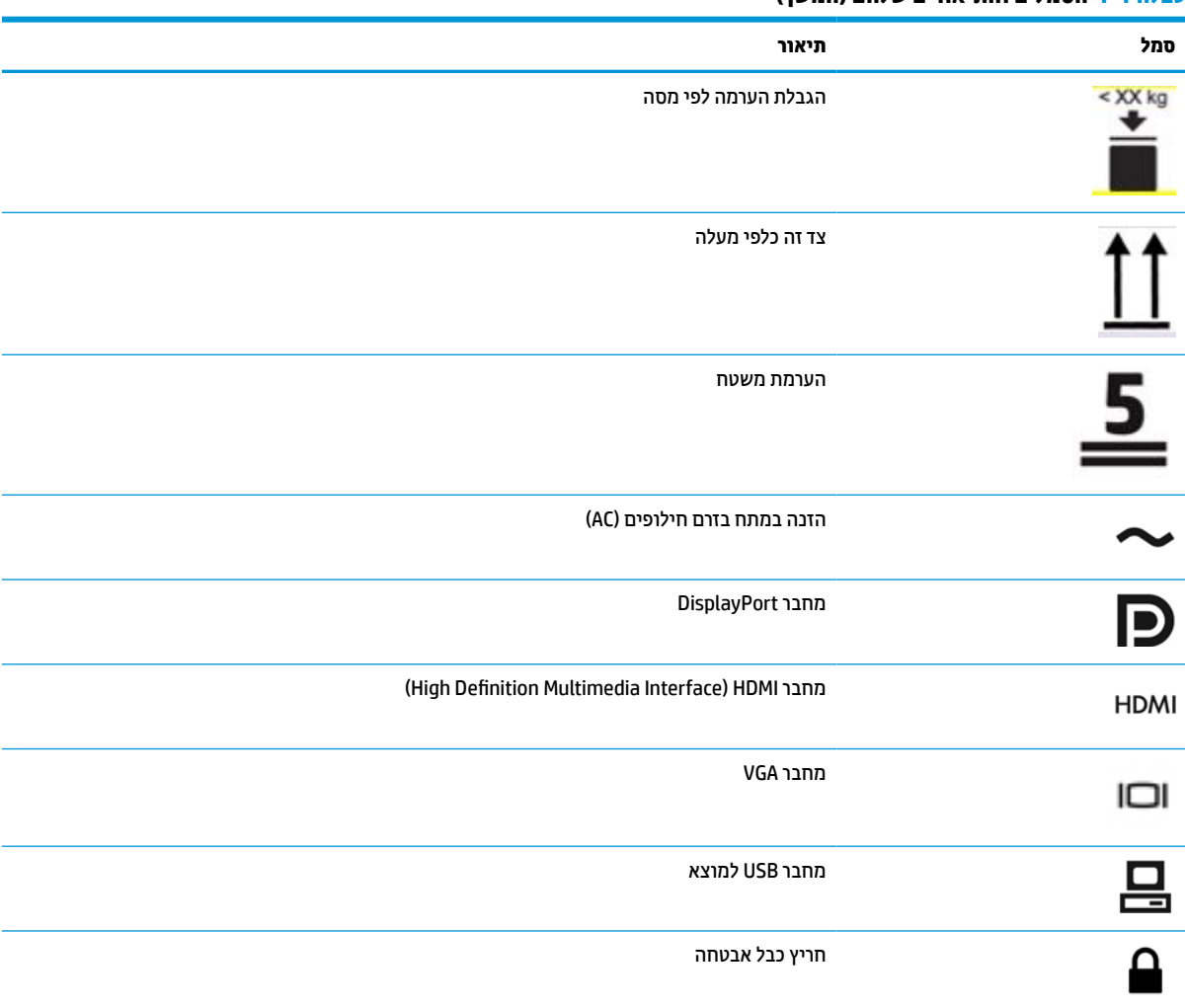

#### **טבלה 1-1 הסמלים והתיאורים שלהם (המשך)**

# **תכונות המוצר ורכיביו**

### **תכונות**

תכונות הצג:

- <span id="page-10-0"></span>● צג עם אלכסון צפייה אלכסוני באורך 61.1 ס"מ (24.0 אינץ') ברזולוציה של 1200 × ,1920 ותמיכה במסך מלא ברזולוציות נמוכות יותר; אפשרות להתאמת יחס תצוגה לגודל תמונה מרבי תוך שמירה על יחס הממדים המקורי
	- מרקע צג מונע סינוור עם תאורת LED אחורית
- זווית צפייה רחבה המאפשרת צפייה ממצב עמידה ובתנועה מצד לצד (דגמים שבהם משובצים מסנני פרטיות מוגבלים לזווית צפייה של 60 מעלות)
	- מסנן פרטיות המשובץ מאחורי מכסה הזכוכית (p241HC HP(
		- מכסה זכוכית מונע סנוור מקצה לקצה
	- הגנת כתובת IP: 32IP עבור צג LCD, מכסה זכוכית קדמי בלבד
- מעמד אופציונלי נמכר בנפרד, עם יכולת הטיה, יכולת סיבוב על ציר כדי לסובב את הצג ממנח אופקי למנח אנכי, יכולות כוונון סיבוב וגובה
	- התקן 2 Release Quick HP שנועד לאפשר הרכבה מהירה בלחיצה פשוטה של ראש הצג על המעמד (לרכישה בנפרד ), ופירוק המעמד על ידי שחרור נוח של לשונית
		- מצורפים כבלים עם VGA-ו) HDMI) High-Definition Multimedia Interface ,DisplayPort וידיאו כניסות●
- רכזת 2.0 USB הכוללת מחבר B-Type 2.0 USB אחד לחיבור למוצא (לחיבור הצג להתקן מקור) ושני מחברי -Type USB A לחיבור ליעד (לחיבור הצג להתקני USB(
	- כבל B-Type 2.0 USB אל A-Type מסופק כדי לחבר את רכזת USB של הצג למחבר USB של המחשב
		- כבל המתח באיכות בית חולים

**אזהרה!** ניתן להשיג את רמת האמינות הדרושה של ההארקה כאשר הציוד מחובר לשקע שווה ערך המסומן לשימוש בבתי חולים בלבד או מדורג באיכות בית חולים.

- ארבעה לחצני פקדים מתחת לצד הימני של המסגרת הקדמית, שאת שלושה מהם ניתן לתצר מחדש כדי לאפשר בחירה מהירה של פעולות נפוצות
	- לחצני מגע קיבוליים לתפריט תצוגה על תצוגה (OSD(

**זהירות:** אל תיגע בו זמנית במטופל ובהתקן.

- יכולת הכנס-הפעל, אם נתמכת על-ידי מערכת ההפעלה
	- תושבת הרכבה מובנית VESA 100 מ"מ
- חריץ כבל אבטחה בגב המחשב, לנעילת הצג באמצעות כבל אבטחה
- התאמות של תפריט תצוגה על תצוגה (OSD (במספר שפות, לקלות התקנה ומיטוב התצוגה
- הגנה מפני העתקה באמצעות תפקודי ההגנה על תוכן דיגיטלי בפס רחב (HDCP (על כול הקלטים הדיגיטליים
- לשימוש) Digital Imaging and Communications in Medicine Part 14) 14 חלק DICOM תקן בדרישות עומד● בסקירות קליניות בשירותי הבריאות המבוצעות על ידי מקצוענים בתחום לצורך התייעצות עם עמיתים, ייעוץ למטופלים ותכנון ניתוחים (בדגם 241HC HP ללא מסנן פרטיות)
	- התאמה לתקן 60601-1-2.2014 IEC
		- משך שירות צפוי: 5 שנים
	- מאפיין חיסכון באנרגיה עונה לדרישות צריכת הספק מופחתת

<span id="page-11-0"></span>**הערה:** למידע בנושא תקינה ובטיחות, עיין במסמך *Notices Product*) הודעת מוצר) שסופק בערכת התיעוד. כדי לגשת למדריך למשתמש העדכני ביותר, היכנס לאתר http://www.hp.com/support. ובצע את ההוראות המופיעות על גבי המסך. לאחר מכן, בחר **מדריכים למשתמש**.

## **פקדים על הלוח הקדמי**

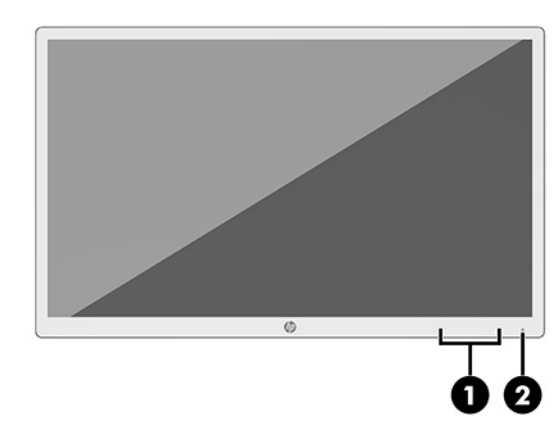

#### **טבלה 1-2 בקרות הלוח הקדמי והתפקוד שלהן**

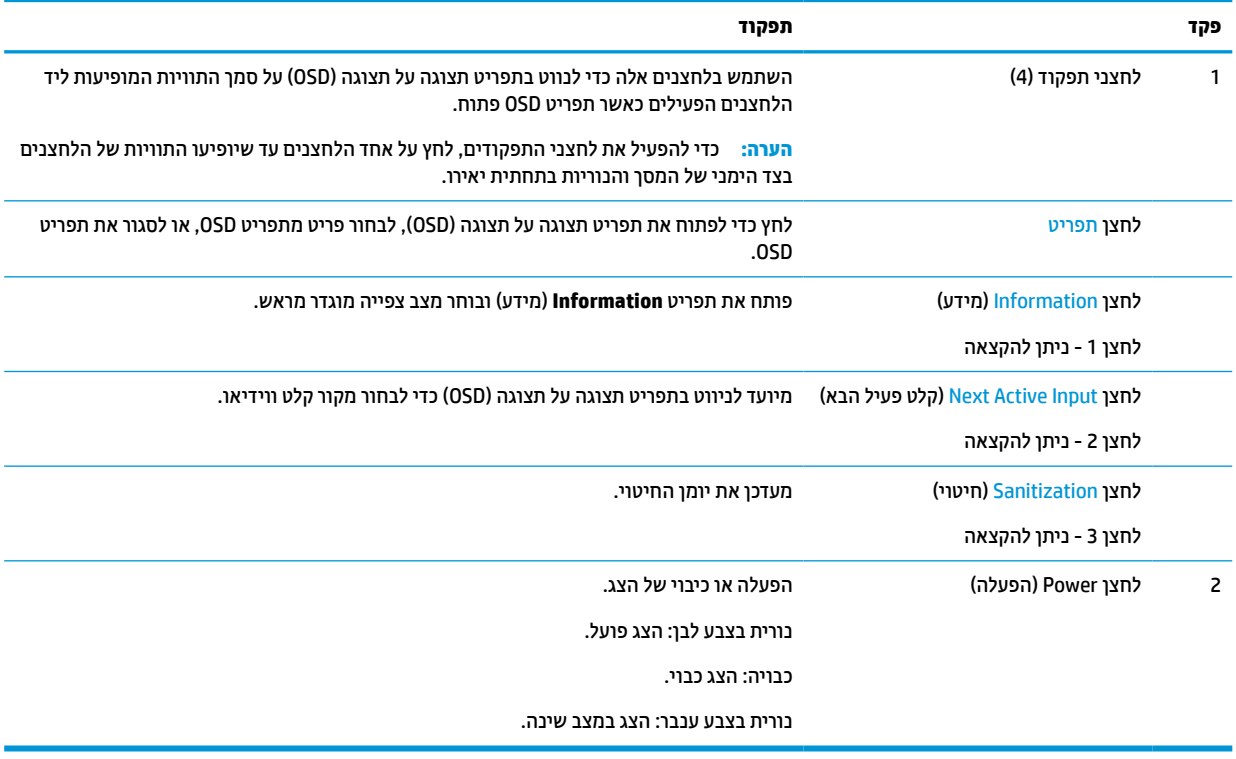

### **הקצאה מחדש לחצני תפקודים**

ניתן לשנות את תצורת ברירת המחדל של לחצני התפקודים הניתנים להקצאה כך שכאשר הלחצנים משופעלים, ניתן להפעיל בקלות ובמהירות פריטי תפריט שגרתיים. לא ניתן להקצות מחדש את לחצן Menu) תפריט).

כדי לקבוע מחדש את תצורת לחצני התפקודים:

- <span id="page-12-0"></span>**.1** לחץ על אחד מארבעת לחצני התפקודים על המסגרת הקדמית של הצג כדי להפעיל את הלחצנים, ולאחר מכן לחץ על לחצן Menu) תפריט) כדי לפתוח את תפריט תצוגה על תצוגה (OSD(.
- **.2** בתפריט תצוגה על תצוגה (OSD(, בחר **Control Menu**) בקרת תפריט), בחר **Buttons Assign**) הקצאת לחצנים) ולאחר מכן בחר אחת מתוך האפשרויות הזמינות עבור הלחצן המיועד להקצאה מחדש.

### **רכיבי צד ורכיבי גב הצג**

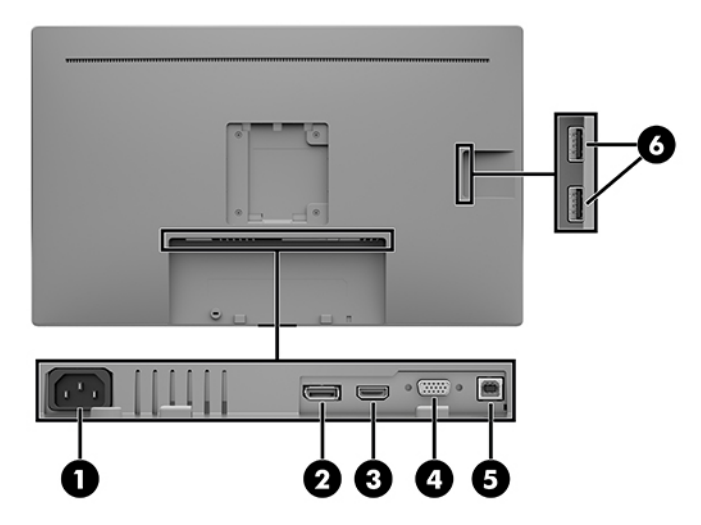

#### **טבלה 1-3 הרכיבים בחלק האחורי ובצד והתפקוד שלהם**

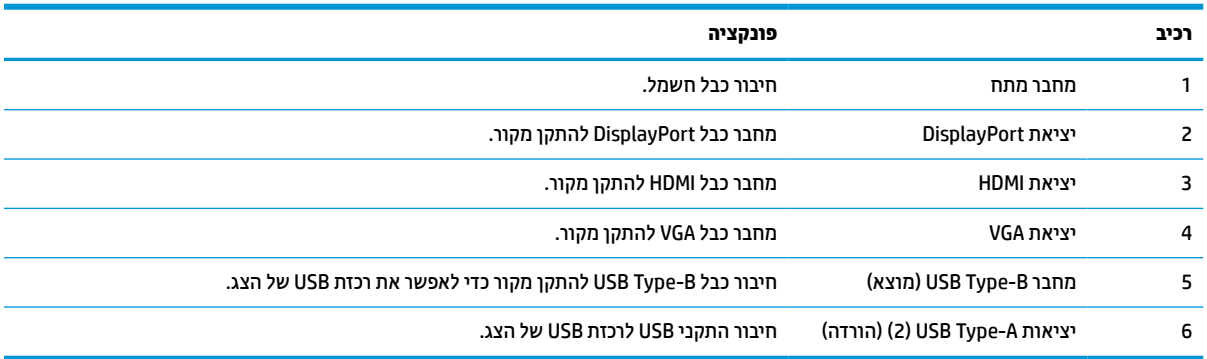

# **התקנת הצג**

<span id="page-13-0"></span>כדי להתקין את הצג, ודא שהצג, מערכת המחשב וההתקנים המחוברים האחרים כבויים, ופעל לפי ההוראות להלן.

### **היזהר בעת התקנת הצג**

כדי למנוע נזק לצג, אל תיגע במרקע של צג LCD. לחץ על המרקע של הצג עלול לגרום לאי-אחידות של הצבע או לשינוי בכיווניות של הגבישים הנוזליים. אם דברים אלה מתרחשים, המרקע לא יחזור למצבו התקין.

בעת התקנת מעמד (לרכישה בנפרד), הנח את הצג כשפניו כלפי מטה על משטח המכוסה ביריעת הגנה עשויה ספוג או בד רך שאינו שורט. כך מונעים שריטות בצג, פגיעות במשטח הצג או שברים, ונזק ללחצני הבקרה.

### **חיבור הכבלים**

- **.1** הנח את הצג במקום נוח ומאוורר היטב בקרבת המחשב.
	- **.2** חבר את כבל הווידאו.

**הערה:** הצג יקבע באופן אוטומטי באיזו כניסת קלט קיימים אותות וידאו תקפים. ניתן לבחור במקורות הקלט באמצעות תפריט תצוגה על תצוגה (OSD (בלחיצה על הלחצן Menu) תפריט) ובחירה באפשרות **Control Input**) בקרת קלט).

● חבר כבל DisplayPort למחבר DisplayPort בגב הצג ואת הצד האחר למחבר DisplayPort של התקן המקור.

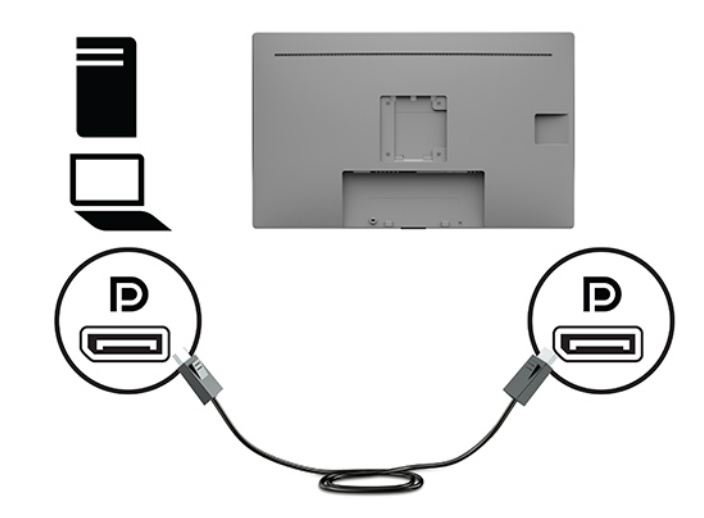

● חבר כבל HDMI למחבר HDMI בגב הצג ואת הצד האחר למחבר HDMI של התקן המקור.

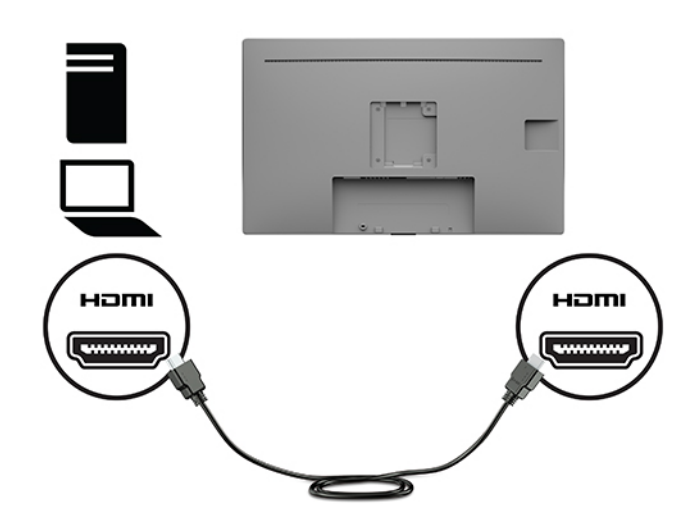

● חבר כבל VGA למחבר VGA בגב הצג ואת הצד האחר למחבר VGA של התקן המקור.

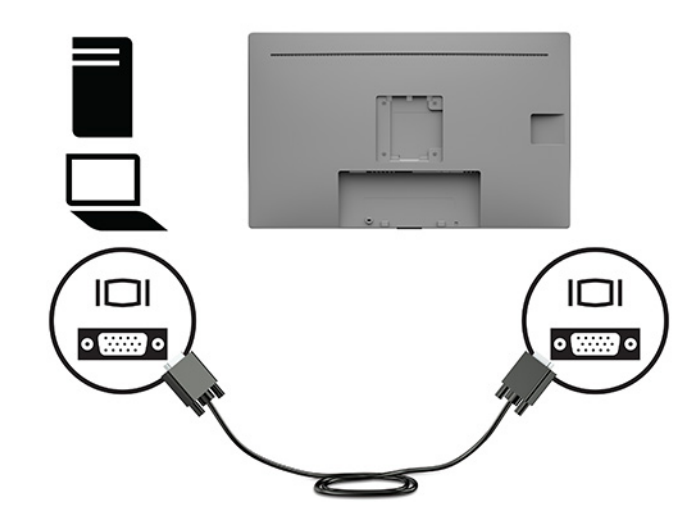

- **.3** עליך לחבר כבל USB להעלאת נתונים ממחשב המקור לצג כדי להפעיל את יציאות USB שבצג.
	- עבור רכזת USB:

חבר קצה אחד של כבל B-Type USB למחבר B-Type USB של הצג ואת הצד השני למחבר A-Type USB בהתקן המקור.

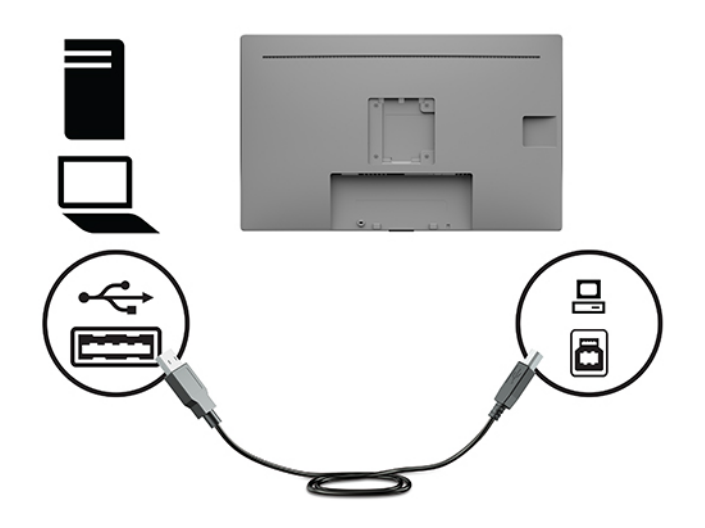

**.4** חבר קצה אחד של כבל החשמל לצג. לאחר מכן, חבר את כבל המתח לשקע חשמל מוארק.

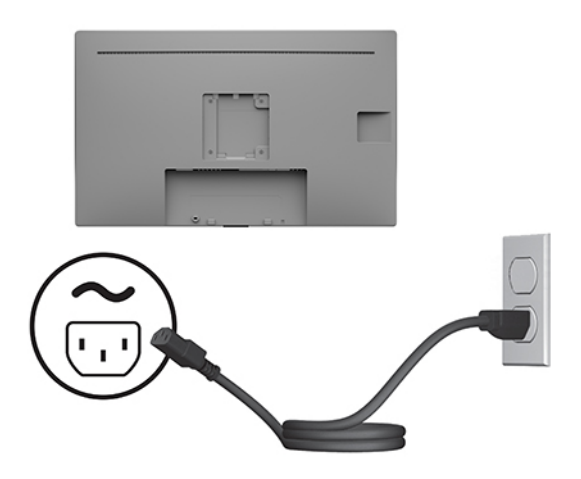

**אזהרה!** כדי להפחית את הסיכון למכת חשמל או לנזק לציוד:

אין להשבית את הפין המשמש להארקה של כבל המתח. תקע ההארקה הוא אמצעי בטיחות חשוב.

חבר את כבל החשמל לשקע חשמלי מוארק (מחובר לאדמה) נגיש בכל עת.

נתק את הציוד ממקור המתח על-ידי ניתוק כבל החשמל משקע החשמל .

מטעמי בטיחות, אין להניח חפצים כלשהם על כבלי חשמל או כבלים אחרים. יש לסדר אותם כך שאיש לא ידרוך עליהם או ימעד בגללם. אין למשוך כבל חשמל. כדי לנתק את הכבל משקע החשמל, אחוז היטב בתקע ומשוך אותו החוצה.

### **חיבור התקני USB**

<span id="page-16-0"></span>יציאות USB משמשות לחיבור התקנים, כגון מצלמה דיגיטלית, מקלדת USB, או עכבר USB. בדופן הצג מותקנים שני מחברי A-Type USB המתפקדים כשתי יציאות להורדת נתונים.

**הערה:** יש לחבר את כבל ה-USB המחובר ליציאה המתאימה במחשב לצג כדי להפעיל את יציאות ה-USB של הצג. ראה חיבור [הכבלים](#page-13-0) בעמוד .8

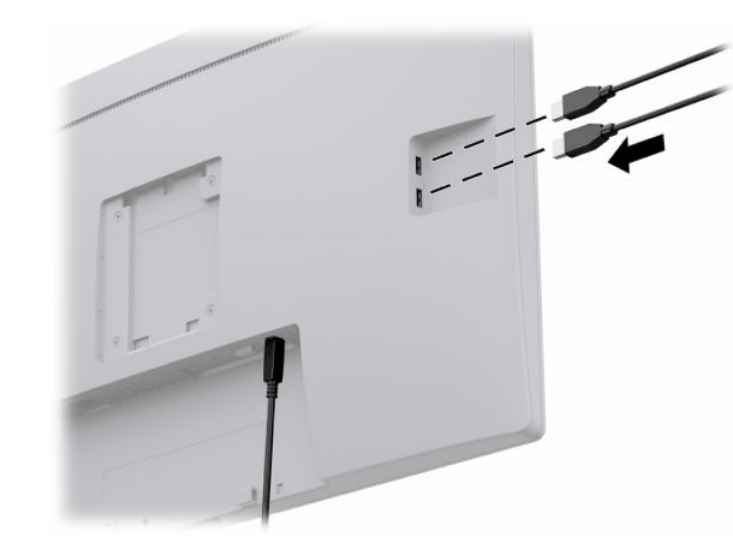

### **הפעלת הצג**

- **.1** לחץ על לחצן ההפעלה כדי להפעיל את המחשב.
- **.2** לחץ על לחצן ההפעלה בחזית הצג כדי להפעיל אותו.

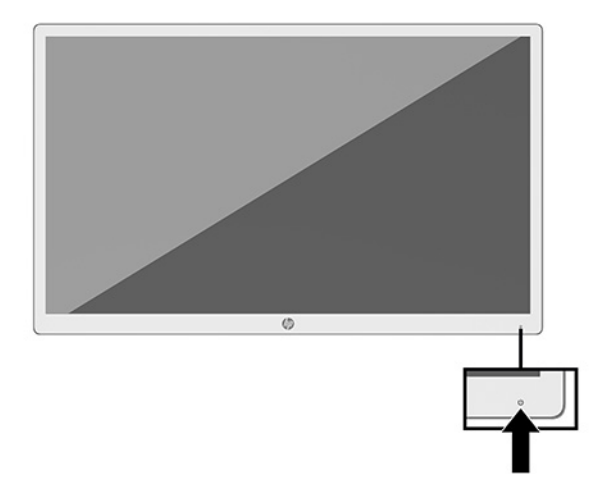

- **חשוב:** בכל הצגים שעל המרקע שלהם מוצגת תמונה סטטית במשך 12 שעות או יותר עלולה להתרחש תופעה של "צריבת תמונה". כדי למנוע את הנזק הנגרם על ידי "תמונה צרובה" למרקע של הצג, יש להפעיל תמיד יישום שומר מסך או לכבות את הצג כשאינו בשימוש למשך פרק זמן ארוך. "תמונה שיורית" הוא מצב שעלול להתרחש בכל הצגים המצוידים במרקע LCD . צגים שקיימת בהם תופעת "תמונה צרובה" אינם מכוסים באחריות HP.
- **הערה:** אם ללחיצה על כפתור ההפעלה אין השפעה, ייתכן שמאפיין Lockout Button Power) נעילת לחצן הפעלה) הופעל . כדי להפסיק את פעולת המנגנון, לחץ לחיצה ממושכת על כפתור הפעלת הצג במשך 10 שניות.

<span id="page-17-0"></span>**הערה:** ניתן להפסיק את פעולת נורית ההפעלה דרך תפריט תצוגה על תצוגה. לחץ על לחצן Menu) תפריט) ההפעלה הצג כדי לפתוח את תפריט תצוגה על תצוגה (OSD(. בתפריט תצוגה על תצוגה (OSD(, בחר **Control Power**) בקרת צריכת חשמל ), בחר **LED Power**) נורית מתח חשמלי) ואז בחר **Off**) כיבוי).

כאשר הצג מופעל בפעם הראשונה, הודעת Status Monitor) מצב הצג) תוצג במשך 5 שניות. ההודעה מפרטת את כניסת הקלט הפעילה, את רזולוציית התצוגה הנוכחית המוגדרת מראש ואת רזולוציית התצוגה המומלצת המוגדרת מראש.

הצג סורק אוטומטית את הכניסות של האותות, מאתר אות פעיל ומשתמש בו להצגה על המרקע.

### **הרכבת גוף הצג**

ניתן להרכיב את ראש הצג על מעמד באמצעות ערכת מעמד HP, מק"ט AA37BX4) לרכישה בנפרד), על קיר או על אבזר הרכבה אחר.

**הערה:** ציוד זה מיועד להרכבה על תושבת הרכבה על קיר המאושרת על ידי UL או CSA.

**זהירות:** צג זה תומך בחורי התקנה 100 מ"מ סטנדרטיים של VESA. כדי להרכיב את הצג על ציוד של יצרן אחר, יש להשתמש בארבעה ברגים בקוטר 4 מ"מ, פסיעה 0.7 ואורך 10 מ"מ. ברגים ארוכים יותר עלולים לגרום נזק לצג. חשוב לוודא עם היצרן של התקן ההרכבה שההתקן תואם לתקן VESA ושכושר נשיאת המשקל הנקוב שלו תואם למשקל ראש הצג. להשגת הביצועים הטובים ביותר, השתמש בכבלי החשמל וההפעלה המצורפים לצג.

### **התקנת כבל אבטחה**

ניתן לאבטח את הצג על ידי רתימתו לעצם קבוע באמצעות כבל אבטחה אופציונלי הזמין לרכישה בחברת HP.

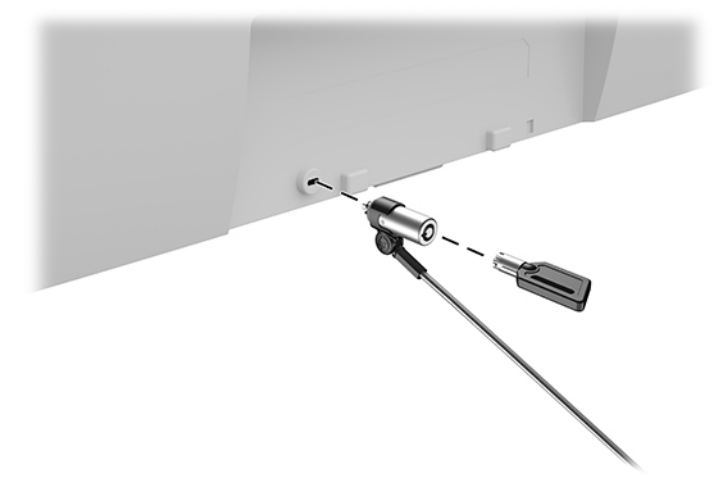

# **2 שימוש בצג**

# **מוריד את מנהלי ההתקן של הצג**

ניתן להוריד ולהתקין את כל הקבצים הבאים מאתר http://www.hp.com/support

- קובץ INF) מידע)
- קובצי ICM) התאמת צבע תמונה) (אחד עבור כל מרחב צבעים מכויל)
- <span id="page-18-0"></span>● Assistant Display HP) — מסייע התצוגה של HP (לכוונון הגדרות הצג ולאפשור האמצעים למניעת גניבה

כדי להוריד את הקבצים:

- [.http://www.hp.com/support](http://www.hp.com/support) לאתר היכנס **.1**
- **.2** בחר **Drivers and Software**) תוכנה ומנהלי התקנים).
	- **.3** בחר את סוג המוצר.
	- **.4** הזן את דגם הצג HP בשדה החיפוש.

# **שימוש בתפריט תצוגה על תצוגה (OSD(**

השתמש בתפריט OSD לכוונון התמונה המוצגת על המרקע של הצג על פי העדפות הצפייה שלך. ניתן לפתוח את תפריט תצוגה על תצוגה (OSD (ולהשתמש בלחצנים בלוח הקדמי של הצג לביצוע שינויים.

כדי לפתוח את תפריט תצוגה על תצוגה (OSD (ולהשתמש בן לביצוע שינויים, בצע את הפעולות הבאות:

- **.1** אם הצג אינו "פעיל" עדיין, לחץ על לחצן ההפעלה בחזית הצג כדי להפעיל אותו.
- **.2** כדי לגשת לתפריט תצוגה על תצוגה (OSD(, לחץ על אחד מארבעת לחצני הפקדים על הלוח הקדמי של הצג כדי לשפעל את הלחצנים. לאחר מכן, לחץ על הלחצן Menu) תפריט) כדי לפתוח את תפריט תצוגה על תצוגה (OSD(.
- **.3** השתמש בחמשת לחצני הפקדים לניווט, בחירה וכוונון של האפשרויות בתפריט. תוויות הלחצנים שמופיעות על המסך משתנות בהתאמה לתפריט או לתפריט המשנה הפעילים.

הטבלה הבאה מפרטת את אפשרויות הבחירה בתפריט תצוגה על תצוגה (OSD (ראשי.

| תפריט ראשי                         | תיאור                                                                                               |
|------------------------------------|----------------------------------------------------------------------------------------------------|
| (בהירות) Brightness                | כוונון רמת הבהירות של המרקע.                                                                        |
| (ניגודיות) Contrast                | כוונון רמת הניגודיות של המסך. ברירת המחדל של היצרן היא 80.                                          |
| (בקרת צבע) Color Control           | בחירה וכוונון הצבע של המרקע.                                                                        |
| Input Control (בקרת קלט)           | בחירת אות כניסת הווידיאו.                                                                           |
| Image Control (בקרת תמונה)         | מכוונן את תמונת המסך.                                                                               |
| Power Control (בקרת צריכת<br>חשמל) | כוונון הגדרות צריכת החשמל.                                                                          |
| (בקרת תפריט) Menu Control          | כוונון פקדי תפריט תצוגה על תצוגה (OSD).                                                             |
| (ניהול) Management                 | כוונון הגדוות DDC/CI, הגדוות בחירת שפה והחזות כל ההגדוות של תפריט OSD להגדוות בריות המחדל של היצון. |
|                                    |                                                                                                    |

**טבלה 2-1 אפשרויות תפריט OSD והתיאורים שלהן**

#### **טבלה 2-1 אפשרויות תפריט OSD והתיאורים שלהן (המשך)**

<span id="page-19-0"></span>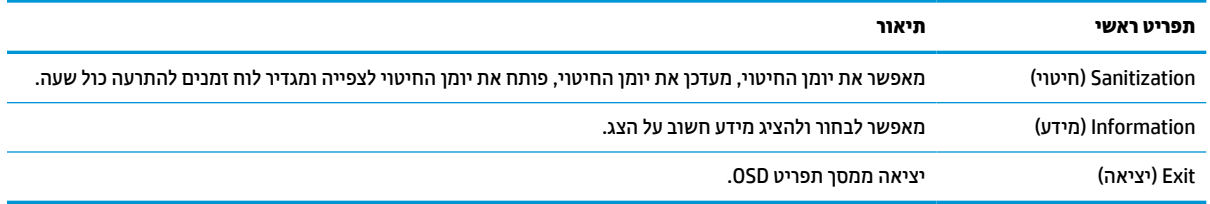

## **שימוש באפשרויות צבע**

צפייה לצורך) Digital Imaging and Communications in Medicine Part 14) 14 חלק DICOM תקן בדרישות עומד הצג בתמונות רפואיות לביצוע סקירות קליניות, התייעצות עם עמיתים, ייעוץ למטופלים ואימות תמונות. הצג אינו מיועד לשימוש לאבחון, לריפוי, לטיפול או למניעה של מחלות אנוש או בעיות רפואיות אחרות.

**הערה:** בדגם p241HC HP אין תמיכה במצבי DICOM עקב מסנן הפרטיות המשובץ.

הצג מכויל מראש על-ידי היצרן, והגדרות ברירת המחדל של הצבע תואמות לתקן (ALC 0.0 (DICOM. כדי לשנות את הגדרת צבעים להגדרה אחרת קבועה מראש או להגדרה מותאמת:

- **.1** לחץ על הלחצן Menu) תפריט) על הלוח הקדמי של הצג כדי להציג את תפריט תצוגה על תצוגה (OSD(.
	- **.2** נווט לתפריט **Color**) צבע), הבהק אותו ובחר בהגדרת צבע רצויה.
		- **.3** לאחר מכן לחץ על **Return and Save**) שמור וחזור).

**הערה:** בעת צפייה בתמונות רפואיות, בדוק כדי לוודא שהגדרת הצבע של הצג היא DICOM .

הטבלה הבאה מפרטת את אפשרויות הבחירה בתפריט בקרת הצבע.

#### **טבלה 2-2 אפשרויות תפריט Control Color) בקרת צבע) והתיאורים שלהן**

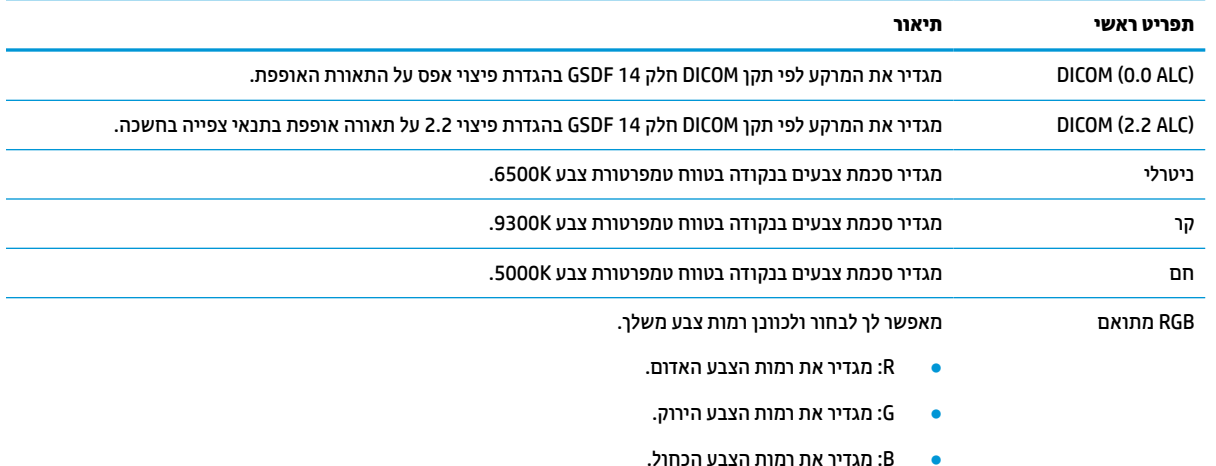

# **שימוש באפשרות Mode Sleep-Auto) מצב שינה אוטומטי)**

בתפריט תצוגה על תצוגה (OSD (הצג תומך באפשרות Mode Sleep-Auto) מצב שינה אוטומטי) שנועדה להפעיל או להשבית מצב הפעלה חסכוני באנרגיה של הצג. כאשר האפשרות Mode Sleep-Auto) מצב שינה אוטומטי) מאופשרת (מאופשרת כברירת מחדל), הצג נכנס למצב חסכון בצריכת חשמל כאשר המחשב מאותת על מעבר למצב חסכון בצריכת חשמל (היעדר אות סנכרון אופקי או אנכי).

לאחר הכניסה למצב צריכת חשמל מופחתת (מצב שינה), המסך של הצג יוחשך, התאורה האחורית תכבה ונורית ההפעלה תאיר בצבע ענבר. במצב צריכת חשמל מופחתת, הצג צורך פחות מ0.5- ואט חשמל. הצג מתעורר ממצב השינה כאשר המחשב שולח לצג אות פעיל (לדוגמה, אם מפעילים את העכבר או את המקלדת).

ניתן לבטל את האפשרות Auto-Sleep Mode (מצב שינה אוטומטי) בתפריט תצוגה על תצוגה (OSD). לחץ על הלחצן Menu (תפריט) בלוח הקדמי של הצג כדי להציג את תפריט תצוגה על תצוגה (OSD(. בתפריט המסך (OSD(, בחר באפשרות **Power Control**) בקרת צריכת חשמל) בחר **Mode Sleep-Auto**) מצב שינה אוטומטי) ולאחר מכן בחר **Off**) כבוי).

# **3 תמיכה ופתרון בעיות**

# **פתרון בעיות נפוצות**

הטבלה שלהלן מונה את הבעיות האפשריות, הגורם האפשרי לכל בעיה ואת הפתרונות המומלצים .

<span id="page-21-0"></span>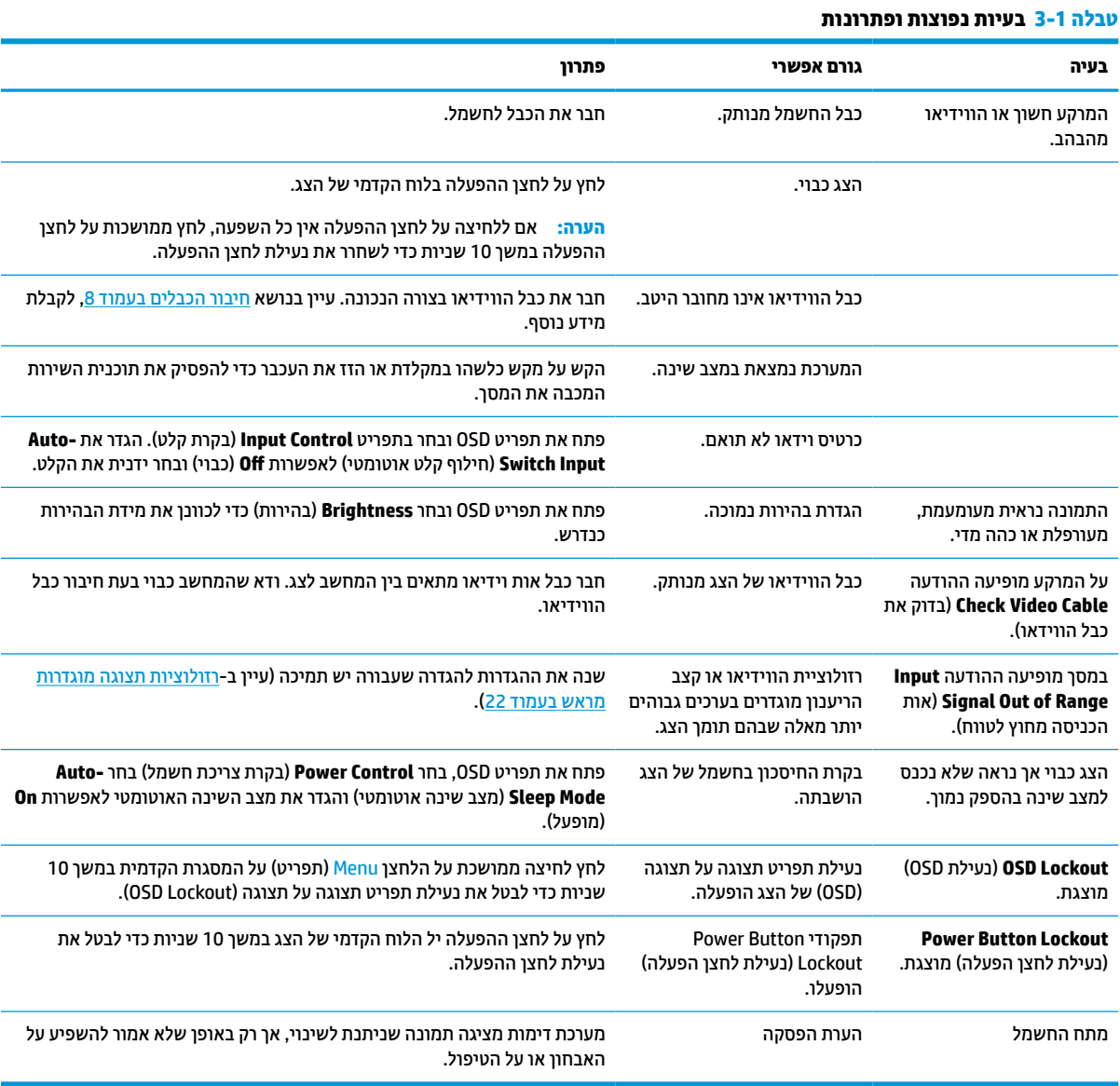

# **נעילות לחצן**

לחיצה ממושכת במשך עשר שניות על לחצן Menu) תפריט) על הלוח הקדמי של הצג, נועלת את תפקודי הלחצנים. ניתן לשחזר את הפונקציונליות של הלחצנים על-ידי לחיצה נוספת על הלחצנים והחזקתם למשך 10 שניות נוספות. אפשרות פעולה זו זו זמינה רק כאשר הצג פעיל, מציג אות פעיל, ותפריט תצוגה על תצוגה (OSD (סגור.

# **פנייה לתמיכה**

<span id="page-22-0"></span>כדי לפתור בעיות חומרה או תוכנה, היכנס לאתר http://www.hp.com/support. השתמש באתר כדי לקבל מידע על המוצר שלך, כולל קישורים לפורומים של דיונים והוראות לפתרון בעיות. ניתן גם למצוא מידע על אופן הפנייה ל-HP ולפתיחת בקשת תמיכה.

# **לפני הפנייה לתמיכה הטכנית**

אם אינך מצליח לפתור בעיה באמצעות העצות בסעיף לפתרון בעיות, ייתכן שתצטרך לפנות לתמיכה הטכנית. לפני הפנייה , הכן את הפרטים הבאים:

- מספר הדגם של הצג
- המספר הסידורי של הצג
- תאריך הרכישה בחשבונית
- התנאים שבהם התעוררה הבעיה
	- הודעות השגיאה שהופיעו
		- תצורת החומרה
- שם וגרסה של החומרה והתוכנה שבהן אתה משתמש

## **איתור המספר הסידורי ומספר המוצר**

המספר הסידורי ומספר המוצר מודפסים על תווית הממוקמת בחלק האחורי של לוח הצג. מספרים אלה עשויים להיות נחוצים בעת הפנייה לחברת HP בעניין דגם הצג שברשותך.

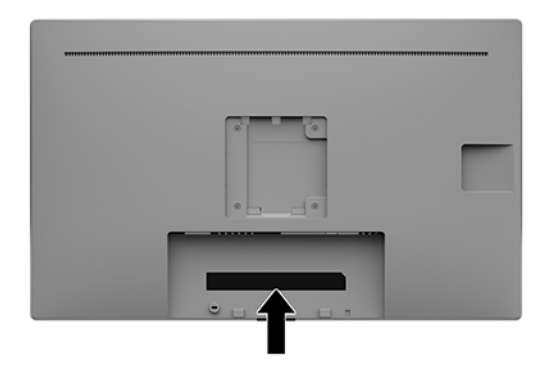

# **4 תחזוקת הצג**

# **הנחיות תחזוקה**

כדי לשפר את הביצועים ולהאריך את משך חיי הצג:

- <span id="page-23-0"></span>● אין לפתוח את בית הצג או לנסות לתקן את המוצר בעצמך. כוונן רק את הפקדים המתוארים בהוראות ההפעלה. אם הצג אינו פועל כהלכה או נפל או ניזוק, יש לפנות למפיץ, לחנות או לספק שירות מורשה מטעם חברת HP.
	- יש להשתמש במקור ובחיבור למתח התואמים לצג, כפי שמצוין בתווית או בלוחית בגב הצג.
- ודא שהזרם הנקוב הכולל של המכשירים המחוברים לשקע אינו עולה על הזרם הנקוב של השקע, וכי הזרם הנקוב הכולל של המכשירים המחוברים לכבל אינו עולה על הזרם הנקוב הכולל של הכבל. עיין בתווית המתח כדי לקבוע מהו הזרם הנקוב (באמפרים - AMPS או A (של כל התקן.
- מקם את הצג קרוב לשקע נגיש. יש לנתק את הצג מהמתח על-ידי תפיסת התקע בחוזקה ומשיכתו מהשקע. לעולם אין לנתק את הצג על-ידי משיכת הכבל.
- כבה את הצג כאשר אינך משתמש בו. ניתן להאריך באופן משמעותי את חיי הצג בעזרת תוכנית של שומר מסך ועל-ידי כיבויו כשאינו בשימוש.

**הערה:** צגים שקיימת בהם תופעת "תמונה צרובה" אינם מכוסים באחריות HP.

- בצג יש חריצים ופתחי אוורור. אין לחסום או לכסות פתחים אלה. לעולם אין לדחוף חפצים לחריצים בבית הצג או לפתחים האחרים.
	- אין להפיל את הצג או להניח אותו על משטח לא יציב.
	- אל תניח דבר כלשהו על כבל החשמל. אין לדרוך על כבל החשמל.
	- החזק את הצג באזור מאוורר היטב, הרחק מאור, מחום או מלחות מופרזים .
- כדי לפרק את המעמד (לרכישה בנפרד) של הצג, יש להניח את הצג כשפניו כלפי מטה, על משטח רך, כדי למנוע שריטות , פגיעות או שברים במרקע.

#### **ניקוי הצג**

- **.1** כבה את הצג.
- **.2** נתק את כל ההתקנים החיצוניים.
- **.3** נקה את הצג מאבק על-ידי ניגוב הצג והמארז במטלית רכה, נקייה ואנטי-סטטית.

**חשוב:** מטלית לחה אך לא רטובה. טפטוף מים לתוך פתחי האוורור או לנקודות כניסה אחרות עלול לגרום נזק לצג . אפשר למכשיר להתייבש באוויר יבש לפני השימוש.

- **.4** לאחר מכן, השתמש באחד מבין המוצרים קוטלי החיידקים המפורטים להלן כדי לחטא בבטחה את כול המשטחים החשופים של הצג. עיין בהוראות השימוש המפורטות על ידי יצרן המגבונים.
- **חשוב:** רסס את חומר הניקוי על המטלית ונגב בעדינות את המרקע של הצג במטלית הלחה. אסור בהחלט לרסס את חומר הניקוי ישירות על המרקע של הצג. התרסיס עלול לחדור לחריצים ולפגוע ברכיבים האלקטרוניים.

**חשוב:** אין לנקות את המרקע של הצג או את המארז שלו בחומרי ניקוי המכילים חומרים מבוססי נפט כגון בנזן, מדלל או כל חומר דליק אחר. כימיקלים אלה עלולים לגרום נזק לצג.

#### **טבלה 4-1 מוצרי ניקוי מומלצים**

#### **מוצרי ניקוי מומלצים**

<span id="page-24-0"></span>בנזיל12-18-C-אלקילדימתיל אמוניום כלוריד: 0.1%>, תרכובות אמוניום רביעוניות, 12-14C-אלקיל [(אתילפניל) מתיל] דימתיל, כלורידים :  $< 0.1%$ 

איזופרופנול: ,10-20% -2בוטוקסיאתנול: 5%>, תרכובות אמוניום רביעוניות, 12-18C-אלקיל [(אתילפניל) מתיל] דימתיל, כלורידים: 0.5%> , בנזיל12-18-C-אלקילדימתיל אמוניום כלוריד: 0.5%>

תרכובות אמוניום רביעוניות, 12-18C-אלקיל [(אתילפניל) מתיל] דימתיל, כלורידים: 0.5%>, בנזיל12-18-C-אלקילדימתיל אמוניום כלוריד : <0.5%

איזופרופיל אלכוהול: ,55.0% אלקיל דימתיל בנזיל אמוניום כלוריד: ,0.250% אלקיל (68% 12C, 32% 14C (דימתיל אתילבנזיל אמוניום כלוריד : 0.250%

איזופרופנול: ,10-20% אתילן גליקול מונובוטיל אתר (-2בוטוקסיאתנול): ,1-5% די איזובוטילפנוקסיאתוקסיאתיל דימתיל בנזיל אמוניום כלוריד : 0.1-0.5%

סודיום היפוכלוריט 0.1-1%

צלולוזה: ,10-30% אתיל אלכוהול: 0.10-1.00%

איזופרופיל אלכוהול: ,30-40% מים 60-70%

- **הערה:** פנה לנציג מכירות HP מקומי שיוכל להמליץ בפניך על מותגים של מגבוני ניקוי מוכנים לשימוש שנבחנו ונמצאו מתאימים לניקוי וחיטוי הצג.
	- **.5** עדכן את יומן החיטוי. להוראות מפורטות, עיין בפרק שימוש בתפריט חיטוי בעמוד .19

#### **שימוש בתפריט חיטוי**

תפריט החיטוי משמש לעדכון יומן החיטוי, להצגת יומן החיטוי ולהגדרת לוח זמנים להתרעות חיטוי. כדי לגשת לתפריט החיטוי:

- **.1** לחץ על אחד מארבעת הלחצנים על המסגרת הקדמית כדי להפעיל את הלחצנים ולאחר מכן לחץ על הלחצן Menu (תפריט) כדי לפתוח את תפריט תצוגה על תצוגה (OSD(.
	- **.2** בתפריט תצוגה על תצוגה (OSD(, בחר **Sanitization**) חיטוי).
- **עצה:** כדי לעדכן במהירות את יומן החיטוי, לחץ על אחד מארבעת הלחצנים על המסגרת הקדמית כדי להפעיל את הלחצנים ולאחר מכן בחר בלחצן החיטוי.

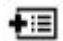

**.3** השתמש בארבעת הלחצנים על המסגרת הקדמית לניווט, בחירה וכוונון של האפשרויות בתפריט. התוויות של הלחצנים משתנות בהתאמה לתפריט או לתפריט המשנה הפעילים.

#### **טבלה 4-2 אפשרויות תפריט Sanitization) חיטוי) והתיאורים שלהן**

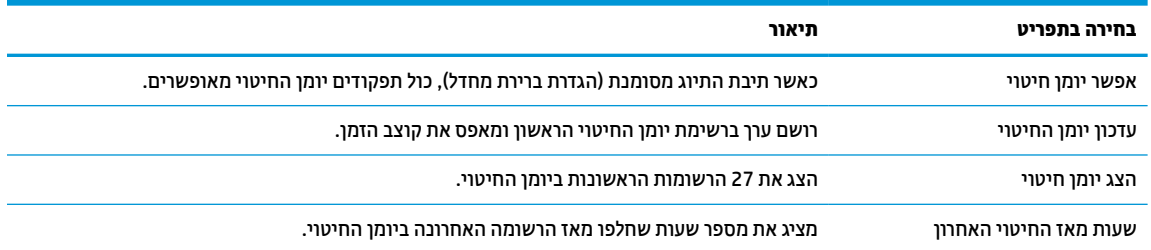

#### **טבלה 4-2 אפשרויות תפריט ( Sanitization חיטוי) והתיאורים שלהן (המשך)**

<span id="page-25-0"></span>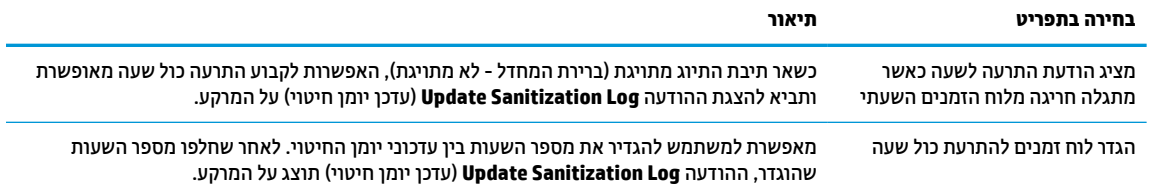

## **משלוח הצג**

יש לשמור את אריזת המחשב במקום המיועד לאחסון. ייתכן שיהיה בה צורך במועד כלשהו, כדי להעביר את הצג או לשלוח אותו.

# **א מפרטים טכניים**

<span id="page-26-0"></span>**הערה:** כל המפרטים מייצגים את המפרטים הרגילים המסופקים בידי יצרני הרכיבים של HP ;הביצועים בפועל עשויים להשתנות, ולהיות גבוהים יותר או נמוכים יותר.

לקבלת המפרטים העדכניים או מפרטים נוספים של המוצר, היכנס לאתר http://www.hp.com/go/quickspecs/ וחפש את דגם הצג המסוים כדי לאתר מפרטים מהירים ספציפיים לדגם.

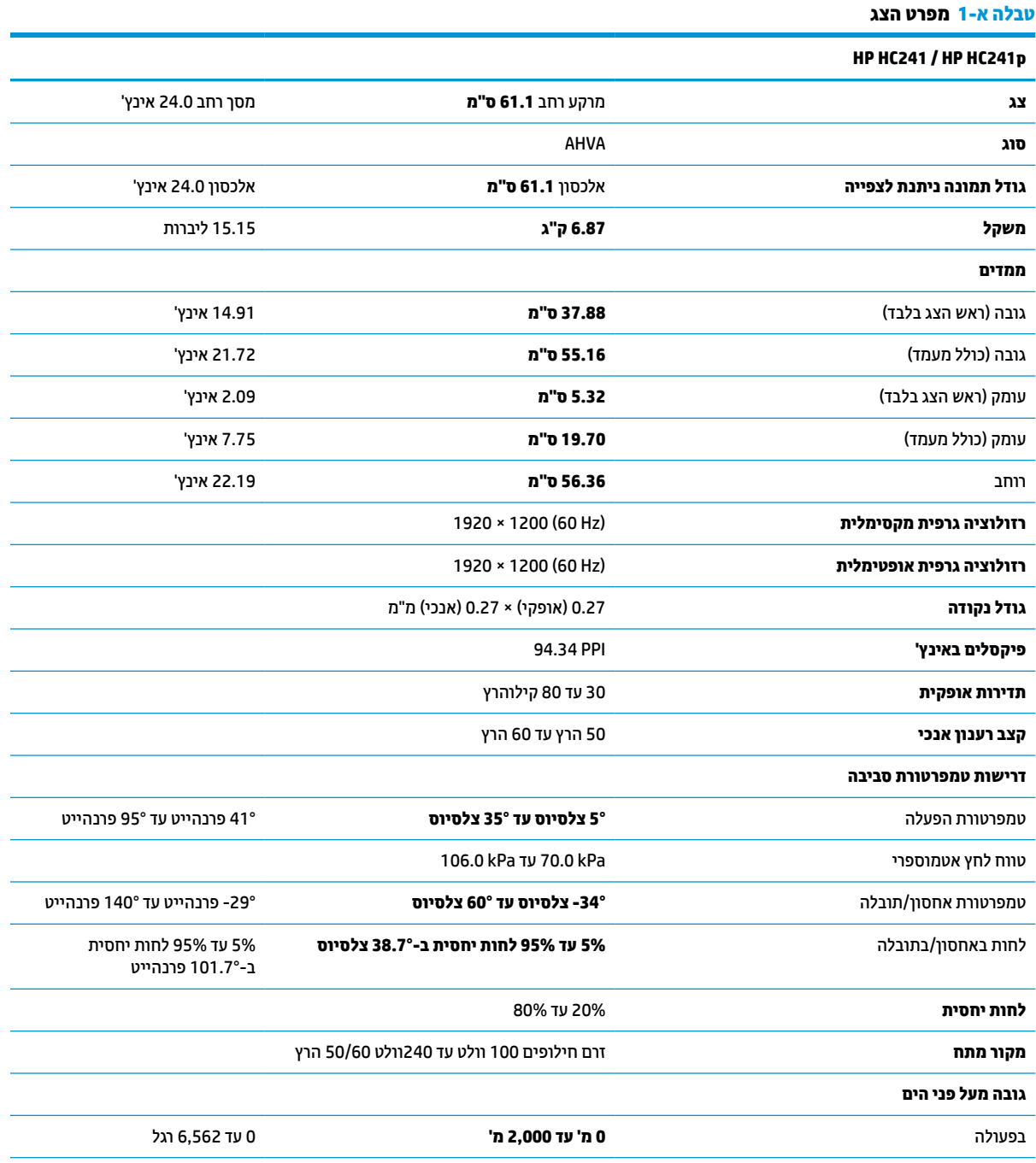

#### **טבלה א1- מפרט הצג (המשך)**

<span id="page-27-0"></span>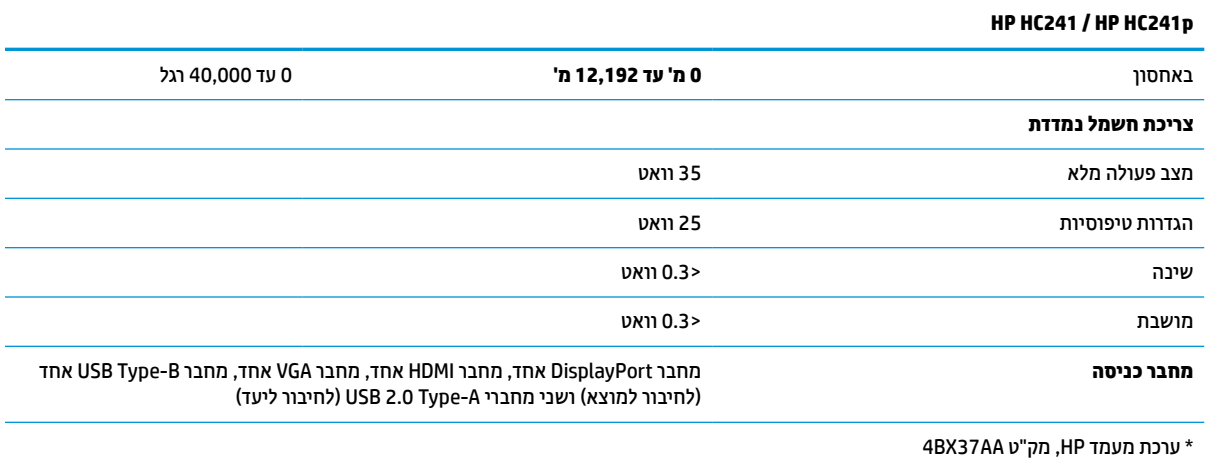

# **רזולוציות תצוגה מוגדרות מראש**

רזולוציות התצוגה המפורטות להלן הן מצבי השימוש הנפוצים ביותר והן מוגדרות כברירות מחדל של היצרן. צג זה מזהה באופן אוטומטי מצבים קבועים מראש אלה, והם יופיעו ממורכזים ובגודל המתאים במסך.

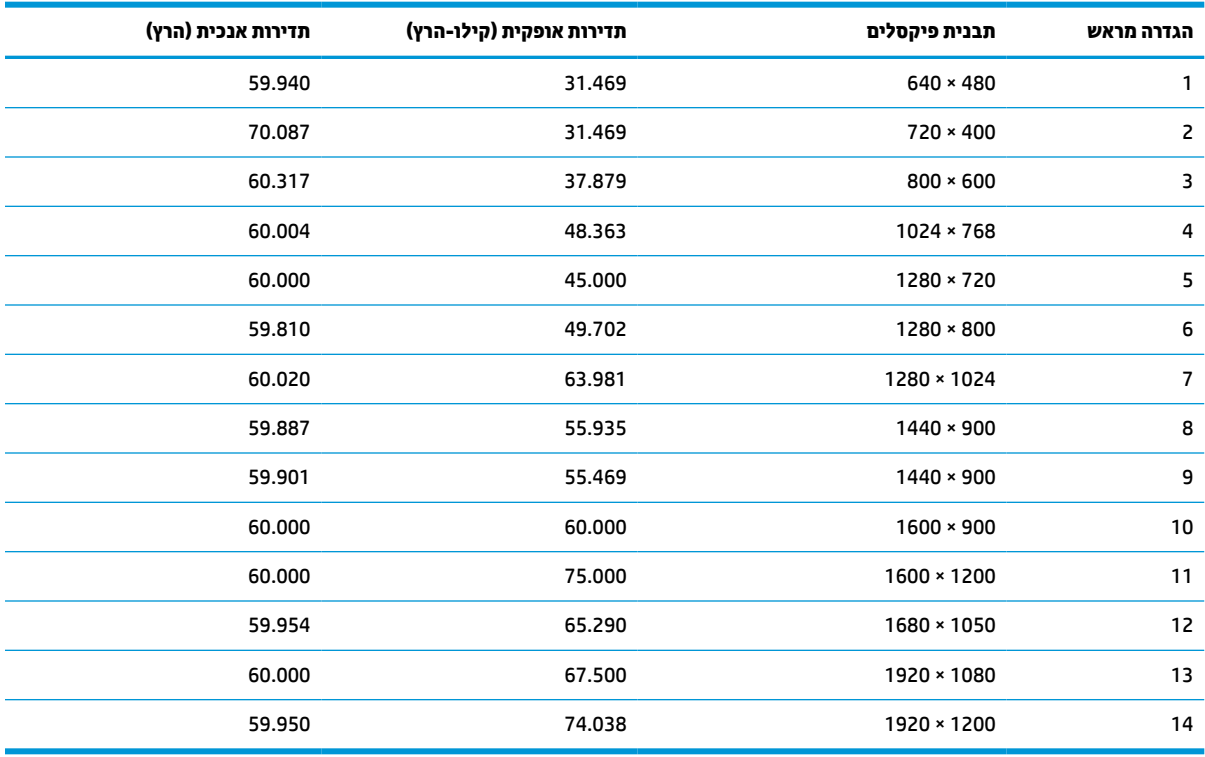

#### **טבלה א2- רזולוציות מוגדרות מראש**

#### **טבלה א3- רזולוציות תזמון מוגדרות מראש**

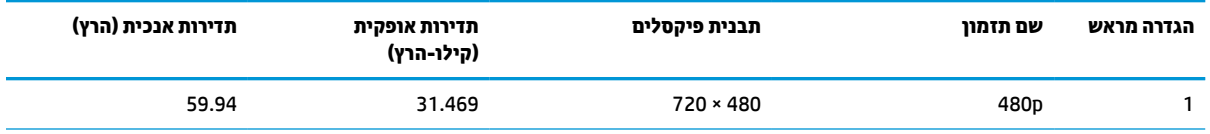

<span id="page-28-0"></span>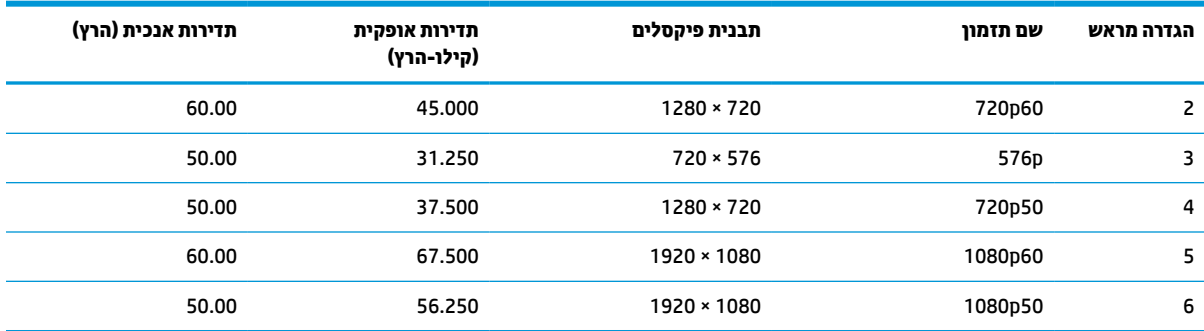

#### **טבלה א3- רזולוציות תזמון מוגדרות מראש (המשך)**

# **מאפיין חיסכון בחשמל**

הצג תומך במצב הספק נמוך. הצג יעבור למצב צריכת חשמל נמוכה כאשר יגלה העדר אות סנכרון אופקי או אות סנכרון אנכי . לאחר זיהוי העדר של אחד האותות האלה, מסך הצג יוחשך, התאורה האחורית תכבה ונורית ההפעלה תאיר בצבע כתום. במצב צריכה מופחתת, הצג צורך <0.3 ואט חשמל. לפני חזרה למצב פעולה רגיל, הצג יעבור תהליך התחממות קצר.

להוראות הגדרת מצב החיסכון החיסכון באנרגיה (המכונה לעתים מאפיין ניהול צריכת חשמל), עיין במדריך למשתמש של המחשב.

**הערה:** האפשרות לעבור למצב של צריכת חשמל נמוכה פועלת רק כאשר הצג מחובר למחשב התומך במעבר לצריכת חשמל נמוכה.

בחירת הגדרות בכלי Timer Sleep) שעון מצב שינה) של הצג מאפשרת לך גם לתכנת את הצג כך שיעבור למצב הספק נמוך בשעה מוגדרת-מראש. כאשר תוכנית השירות Timer Sleep) קוצב זמן למצב שינה) גורמת לצג לעבור למצב חסכון בצריכת חשמל, נורית הצג תהבהב בצבע ענבר.

# **ב נגישות**

# **נגישות**

<span id="page-29-0"></span>HP פועלת כדי לשלב גיוון, הכללה ועבודה/חיים במארג החברה שלנו כך שיבואו לידי ביטוי בכל הפעילויות שלנו. להלן מספר דוגמאות הממחישות את האופן שבו אנחנו משתמשים בהבדלים כדי ליצור סביבת עבודה מכלילה המתמקדת בחיבור אנשים לעוצמת הטכנולוגיה בכל רחבי העולם.

## **מציאת כלי הטכנולוגיה הדרושים לך**

טכנולוגיה מסוגלת לאפשר לך לממש את הפוטנציאל האנושי שלך. טכנולוגיית עזר מסירה את המכשולים ועוזרת לך ליצור עצמאות בבית, בעבודה ובקהילה. טכנולוגיית עזר מסייעת להגביר, לתחזק ולשפר את היכולות התפקודיות של טכנולוגיה אלקטרונית וטכנולוגיית מידע. למידע נוסף, ראה איתור [טכנולוגיית](#page-30-0) העזר הטובה ביותר בעמוד .25

### **המחויבות שלנו**

HP מחויבת לספק מוצרים ושירותים הנגישים לאנשים בעלי מוגבלויות. מחויבות זו תומכת במטרות הגיוון של החברה שלנו ועוזרת לנו להבטיח שיתרונות הטכנולוגיה יהיו זמינים לכול.

יעד הנגישות שלנו הוא לתכנן, ליצור ולשווק מוצרים ושירותים שניתנים לשימוש ביעילות על-ידי כולם, כולל אנשים עם מוגבלויות, באופן עצמאי או בעזרת אמצעי סיוע.

להשגת היעד שלנו, מדיניות נגישות זו קובעת שבע מטרות עיקריות שמדריכות את הפעולות שלנו כחברה. הציפיה היא שכל המנהלים והעובדים של HP יתמכו במטרות אלה וביישום שלהן בהתאם לתפקידיהם ולתחומי האחריות שלהם :

- העלאת המודעות לבעיות נגישות בחברה שלנו, ומתן ההכשרה הדרושה לעובדים כדי לעצב, ליצור, לשווק ולספק מוצרים ושירותים נגישים.
- פיתוח קווים מנחים לנגישות עבור מוצרים ושירותים, והעברת האחריות ליישום קווים מנחים אלה לקבוצות פיתוח מוצרים כאשר זה ישים מבחינה תחרותית, טכנית וכלכלית.
- הכללת אנשים עם מוגבלויות בתהליך הפיתוח של קווים מנחים לנגישות, ובתכנון ובבדיקה של מוצרים ושירותים.
	- תיעוד מאפייני נגישות והפיכת מידע על המוצרים והשירותים שלנו לזמין לציבור באופן נגיש .
		- יצירת קשרים עם ספקי טכנולוגיות עזר ופתרונות עזר מובילים.
- תמיכה במחקר ופיתוח פנימיים וחיצוניים אשר ישפרו את טכנולוגיית העזר הרלוונטית למוצרים ולשירותים שלנו.
	- תמיכה בתקני התעשייה ובקווים המנחים לנגישות וקידום שלהם.

### **האגודה הבינלאומית של מומחי נגישות (IAAP(**

IAAP היא אגודה שלא למטרות רווח המתמקדת בקידום מקצוע הנגישות דרך הרשת, החינוך וההסמכות. המטרה היא לסייע למומחי נגישות לפתח ולקדם את הקריירות שלהם ולאפשר לארגונים לשלב נגישות במוצרים ובתשתית שלהם בצורה טובה יותר.

HP היא חברה מייסדת, ואנחנו הצטרפנו כדי להשתתף עם ארגונים אחרים בקידום תחום הנגישות. מחויבות זו תומכת ביעד הנגישות של החברה שלנו שהוא עיצוב, ייצור ושיווק מוצרים ושירותים שניתנים לשימוש ביעילות על-ידי אנשים עם מוגבלויות.

IAAP תחזק את המקצוע שלנו על-ידי חיבור אנשים פרטיים, תלמידים וארגונים מכל העולם באופן שיאפשר להם ללמוד זה מזה. אם אתה מעוניין לקבל מידע נוסף, עבור אל [org.accessibilityassociation.www://http](http://www.accessibilityassociation.org) כדי להצטרף לקהילה המקוונת, להירשם לידיעונים וללמוד על אפשרויות החברות.

### **איתור טכנולוגיית העזר הטובה ביותר**

<span id="page-30-0"></span>כל אחד, כולל אנשים בעלי מוגבלויות או מגבלות הקשורות לגיל, צריך להיות מסוגל לתקשר, להביע את עצמו ולהתחבר עם העולם באמצעות טכנולוגיה. HP מחויבת להגדלת המודעות לנגישות בתוך HP ובקרב הלקוחות והשותפים שלנו. בין אם מדובר בגופנים גדולים שקל לקרוא, זיהוי קול שמאפשר לידיך לנוח או כל טכנולוגיית עזר אחרת שעוזרת למצב הספציפי שלך - מגוון טכנולוגיות עזר הופכות את המוצרים של HP לקלים יותר לשימוש. כיצד ניתן לבחור?

#### **הערכת הצרכים שלך**

טכנולוגיה מסוגלת לאפשר לך לממש את הפוטנציאל שלך. טכנולוגיית עזר מסירה את המכשולים ועוזרת לך ליצור עצמאות בבית, בעבודה ובקהילה. טכנולוגיית עזר (AT (מסייעת להגביר, לתחזק ולשפר את היכולות התפקודיות של טכנולוגיה אלקטרונית וטכנולוגיית מידע.

באפשרותך לבחור מבין מוצרי AT רבים. הערכת ה-AT שלך צריכה לאפשר לך להעריך מספר מוצרים, לענות על השאלות שלך ולעזור לך לבחור את הפתרון הטוב ביותר למצבך. תגלה שאנשי מקצוע מוסמכים לביצוע הערכות AT מגיעים מתחומים רבים , כולל בעלי רישיון או הסמכה בפיזיותרפיה, ריפוי בעיסוק, קלינאות תקשורת ותחומי מומחיות אחרים. גם אנשי מקצוע אחרים ללא רישיון או הסמכה עשויים לספק מידע הערכה. ודאי תרצה לקבל מידע על הניסיון, המומחיות והתעריפים של האדם כדי לקבוע אם הוא מתאים לצורכיך.

#### **נגישות עבור מוצרי HP**

הקישורים להלן מספקים מידע על מאפייני נגישות וטכנולוגיית עזר, אם רלוונטיים, הנכללים במוצרי HP שונים. משאבים אלה יסייעו לך לבחור במאפייני טכנולוגיית העזר ובמוצרים הספציפיים המתאימים ביותר למצבך.

- [\(Windows 10 Mobile](http://support.hp.com/us-en/document/c05227029)) נגישות [אפשרויות](http://support.hp.com/us-en/document/c05227029) [HP Elite x3](http://support.hp.com/us-en/document/c05227029)
	- [אפשרויות](http://support.hp.com/us-en/document/c03543992) נגישות של מחשבי [HP 7 Windows](http://support.hp.com/us-en/document/c03543992)
	- [אפשרויות](http://support.hp.com/us-en/document/c03672465) נגישות של מחשבי [HP 8 Windows](http://support.hp.com/us-en/document/c03672465)
	- [אפשרויות](http://support.hp.com/us-en/document/c04763942) נגישות של מחשבי [HP 10 Windows](http://support.hp.com/us-en/document/c04763942)
- [מחשבי](http://support.hp.com/us-en/document/c03678316) לוח 7 HP Slate הפעלת מאפייני נגישות [במחשב](http://support.hp.com/us-en/document/c03678316) הלוח של Android 4.1/Jelly Bean) HP)
	- [\(Android 4.3, 4.2/Jelly Bean\)](http://support.hp.com/us-en/document/c03790408) הפעלת [מאפייני](http://support.hp.com/us-en/document/c03790408) נגישות [HP SlateBook](http://support.hp.com/us-en/document/c03790408) [מחשבי](http://support.hp.com/us-en/document/c03790408)
- [מחשבי](http://support.hp.com/us-en/document/c03664517) [Chromebook HP](http://support.hp.com/us-en/document/c03664517) הפעלת מאפייני נגישות [במחשב](http://support.hp.com/us-en/document/c03664517) [Chromebook HP](http://support.hp.com/us-en/document/c03664517) [או](http://support.hp.com/us-en/document/c03664517) [Chromebox](http://support.hp.com/us-en/document/c03664517) [שלך](http://support.hp.com/us-en/document/c03664517) [\(OS Chrome\(](http://support.hp.com/us-en/document/c03664517)
	- [Shopping HP](http://store.hp.com/us/en/ContentView?eSpotName=Accessories&storeId=10151&langId=-1&catalogId=10051) ציוד [היקפי](http://store.hp.com/us/en/ContentView?eSpotName=Accessories&storeId=10151&langId=-1&catalogId=10051) עבור מוצרי [HP](http://store.hp.com/us/en/ContentView?eSpotName=Accessories&storeId=10151&langId=-1&catalogId=10051)

אם אתה זקוק לתמיכה נוספת עם מאפייני הנגישות במוצר HP שברשותך, ראה פנייה [לתמיכה](#page-34-0) בעמוד .29

קישורים נוספים לשותפים ולספקים חיצוניים שעשויים לספק סיוע נוסף:

- [\(Microsoft Office ,Windows 10 ,Windows 8 ,Windows 7\) Microsoft](http://www.microsoft.com/enable) של [נגישות](http://www.microsoft.com/enable) על מידע●
	- מידע על [נגישות](http://www.google.com/accessibility/products) של מוצרי [Google\) Android, Chrome, Apps Google\(](http://www.google.com/accessibility/products)
		- [טכנולוגיות](http://www8.hp.com/us/en/hp-information/accessibility-aging/at-product-impairment.html) עזר ממוינות לפי סוג הליקוי
		- [טכנולוגיות](http://www8.hp.com/us/en/hp-information/accessibility-aging/at-product-type.html) עזר ממוינות לפי סוג המוצר
		- ספקי [טכנולוגיית](http://www8.hp.com/us/en/hp-information/accessibility-aging/at-product-descriptions.html) עזר עם תיאורי מוצרים
		- האגודה לתעשיית [טכנולוגיות](http://www.atia.org/) העזר [\(ATIA\(](http://www.atia.org/)

# **תקנים וחקיקה**

### **תקנים**

<span id="page-31-0"></span>סעיף 508 של תקני רגולציית הרכישה הפדרלית (FAR (נוצר על-ידי ועדת הגישה האמריקנית כדי לטפל בגישה למידע ולטכנולוגיית תקשורת (ICT (על-ידי אנשים בעלי מוגבלויות גופניות, תחושתיות או קוגניטיביות. התקנים כוללים קריטריונים טכניים הספציפיים לסוגי טכנולוגיות שונים, וכן דרישות המבוססות על ביצועים שמתמקדות ביכולות התפקודיות של המוצרים הנכללים. קריטריונים ספציפיים מתייחסים ליישומי תוכנה ולמערכות הפעלה, מידע מבוסס-אינטרנט ואפליקציות , מחשבים, מוצרי טלקומוניקציה, וידאו ומולטימדיה ומוצרים בלעדיים בעלי יכולת שליטה עצמית.

#### **ייפוי כוח 376 – 549 301 EN**

תקן 549 301 EN נוצר על-ידי האיחוד האירופי במסגרת הצו 376 כבסיס לערכת כלים מקוונת עבור רכישה ציבורית של מוצרי ICT. התקן מציין את דרישות הנגישות התפקודיות החלות על מוצרים ושירותים של ICT, ביחד עם תיאור של הליכי הבדיקה ושיטת ההערכה עבור כל דרישת נגישות.

#### **הנחיות לנגישות תוכן אינטרנט (WCAG(**

ההנחיות לנגישות תוכן אינטרנט (WCAG (של יוזמת נגישות האינטרנט של C3W) WAI (עוזרות למעצבי אינטרנט ולמפתחים ליצור אתרים שעונים בצורה טובה יותר על צורכי אנשים בעלי מוגבלויות או מגבלות הקשורות לגיל. WCAG מקדמות נגישות בטווח המלא של תוכן האינטרנט (טקסט, תמונות, שמע ווידאו) ואפליקציות האינטרנט. WCAG ניתנות לבדיקה מדויקת, קלות להבנה ולשימוש ומספקות למפתחי אינטרנט גמישות כדי לחדש. 2.0 WCAG אושרו גם כ[40500:2012](http://www.iso.org/iso/iso_catalogue/catalogue_tc/catalogue_detail.htm?csnumber=58625/)- [IEC/ISO.](http://www.iso.org/iso/iso_catalogue/catalogue_tc/catalogue_detail.htm?csnumber=58625/)

WCAG מתייחסות באופן ספציפי למחסומים המונעים גישה לאינטרנט שנתקלים בהם אנשים בעלי מוגבלויות ראייה, שמיעה , מוגבלויות גופניות, קוגניטיביות ונוירולוגיות, ומשתמשי אינטרנט מבוגרים יותר בעלי צורכי נגישות. 2.0 WCAG מספקות מאפיינים של תוכן נגיש:

- **מורגש** (לדוגמה, על-ידי אספקת חלופות טקסט עבור תמונות, כיתובים עבור שמע, יכולת התאמה של מצגות וניגודיות צבעים)
	- **ניתן לניתוח** (על-ידי אספקת גישה למקלדת, ניגודיות צבעים, תזמון קלט, הימנעות מהתקפים ויכולת ניווט)
		- **ניתן להבנה** (על-ידי אספקת קריאות, אפשרות חיזוי וסיוע קלט)
			- **חזק** (לדוגמה, על-ידי טיפול בתאימות בעזרת טכנולוגיות עזר)

### **חקיקה ותקנות**

נגישות ה-IT והמידע הפכה לתחום בעל חשיבות חקיקתית שהולכת וגדלה. סעיף זה מספק קישורים למידע על חקיקה, תקנות ותקנים חשובים.

- [ארצות](http://www8.hp.com/us/en/hp-information/accessibility-aging/legislation-regulation.html#united-states) הברית
	- [קנדה](http://www8.hp.com/us/en/hp-information/accessibility-aging/legislation-regulation.html#canada)
	- [אירופה](http://www8.hp.com/us/en/hp-information/accessibility-aging/legislation-regulation.html#europe)
	- [בריטניה](http://www8.hp.com/us/en/hp-information/accessibility-aging/legislation-regulation.html#united-kingdom)
	- [אוסטרליה](http://www8.hp.com/us/en/hp-information/accessibility-aging/legislation-regulation.html#australia)
- ברחבי [העולם](http://www8.hp.com/us/en/hp-information/accessibility-aging/legislation-regulation.html#worldwide)

#### **ארצות הברית**

<span id="page-32-0"></span>סעיף 508 של חוק השיקום מציין שסוכנויות מוכרחות לזהות את התקנים שחלים על רכישת ICT, לערוך מחקר שווקים כדי לקבוע את זמינות המוצרים והשירותים הנגישים ולתעד את התוצאות של מחקר השווקים שלהן. המקורות הבאים מספקים סיוע במענה על דרישות סעיף :508

- [www.section508.gov](https://www.section508.gov/)
	- קנה [מוצר](https://buyaccessible.gov) נגיש

ועדת הגישה האמריקנית מעדכנת בימים אלה את תקני סעיף .508 מאמץ זה יתייחס לטכנולוגיות חדשות ולתחומים אחרים שבהם יש צורך לשנות את התקנים. לקבלת מידע נוסף, עבור אל <u>[רענון](http://www.access-board.gov/guidelines-and-standards/communications-and-it/about-the-ict-refresh) סעיף [508](http://www.access-board.gov/guidelines-and-standards/communications-and-it/about-the-ict-refresh)</u>.

סעיף 255 של חוק הטלקומוניקציה דורש ממוצרים ושירותים בתחום הטלקומוניקציה להיות נגישים עבור אנשים בעלי מוגבלויות. כללי רשות התקשורת הפדרלית מתייחסים לכל ציוד רשת הטלפוניה וציוד הטלקומוניקציה של חומרות ותוכנות הנמצא בשימוש בבית או במשרד. ציוד זה כולל טלפונים, מכשירי טלפון אלחוטיים, מכשירי פקס, משיבונים ואיתוריות. כללי רשות התקשורת הפדרלית מתייחסים גם לשירותי טלקומוניקציה בסיסיים ומיוחדים, כולל שיחות טלפון רגילות, שיחה ממתינה, חיוג מהיר, העברת שיחות, סיוע מדריך טלפונים על-ידי מחשב, ניטור שיחות, שיחה מזוהה, מעקב שיחות וחיוג חוזר וכן מערכות דואר קולי ומענה קולי אינטראקטיבי שמספקות למשתמשים תפריטי אפשרויות. לקבלת מידע נוסף, עבור אל [מידע](http://www.fcc.gov/guides/telecommunications-access-people-disabilities) על סעיף ועדת [התקשורת](http://www.fcc.gov/guides/telecommunications-access-people-disabilities) הפדרלית .[255](http://www.fcc.gov/guides/telecommunications-access-people-disabilities)

#### **חוק נגישות התקשורת והווידאו במאה ה21- (CVAA(**

CVAA מעדכן את חוק התקשורת הפדרלי כדי להגדיל את הגישה של אנשים בעלי מוגבלויות לתקשורת מודרנית, תוך עדכון חוקי הגישה שחוקקו בשנות ה-80' וה-90' של המאה הקודמת כך שיכללו חידושים דיגיטליים, חידושי פס רחב וחידושים ניידים חדשים. התקנות נאכפות על-ידי רשות התקשורת הפדרלית ומתועדות כ14- Part CFR 47 ו79- Part

● מדריך רשות [התקשורת](https://www.fcc.gov/consumers/guides/21st-century-communications-and-video-accessibility-act-cvaa) הפדרלית ל-[CVAA](https://www.fcc.gov/consumers/guides/21st-century-communications-and-video-accessibility-act-cvaa)

חקיקה ויוזמות אמריקניות אחרות

● חוק אזרחי אמריקה בעלי [מוגבלויות](http://www.ada.gov/cguide.htm) [\(ADA](http://www.ada.gov/cguide.htm)(, חוק [הטלקומוניקציה](http://www.ada.gov/cguide.htm), חוק השיקום ואחרים

#### **קנדה**

חוק הנגישות עבור תושבי אונטריו בעלי מוגבלויות נוצר כדי לפתח וליישם תקני נגישות על מנת להפוך מוצרים, שירותים ומתקנים לנגישים עבור תושבי אונטריו בעלי מוגבלויות ולתמוך במעורבות של אנשים בעלי מוגבלויות בפיתוח תקני הנגישות. התקן הראשון של AODA הוא תקן שירות הלקוחות; עם זאת, מפותחים גם תקנים עבור תחבורה, העסקה ומידע ותקשורת. AODA חל על ממשלת אונטריו, בית המחוקקים, כל ארגון במגזר ציבורי ייעודי וכל אדם או ארגון אחר שמספק מוצרים, שירותים או מתקנים לציבור או לגורמי צד שלישי אחרים ואשר יש לו לפחות עובד אחד באונטריו; ויש ליישם את אמצעי הנגישות עד ה1- בינואר, .2025 לקבלת מידע נוסף, עבור אל חוק הנגישות עבור תושבי אונטריו בעלי [מוגבלויות](http://www8.hp.com/ca/en/hp-information/accessibility-aging/canadaaoda.html) ([AODA\(.](http://www8.hp.com/ca/en/hp-information/accessibility-aging/canadaaoda.html)

#### **אירופה**

הצו של האיחוד האירופי 376 דוח טכני של ETSI 612 102 DTR ETSI:" גורמים אנושיים (HF ;(דרישות הנגישות האירופאיות עבור רכישה ציבורית של מוצרים ושירותים בתחום ICT) הצו של הוועדה האירופאית 376 M, שלב 1)" פורסמו.

רקע: שלושת ארגוני התקנון האירופאיים קבעו שני צוותי פרוייקטים מקבילים לביצוע העבודה שצוינה ב"צו 376 ל-CEN , CENELEC ו-ETSI, לתמיכה בדרישות הנגישות עבור רכישה ציבורית של מוצרים ושירותים בתחום ICT "של הוועדה האירופאית.

כוח המשימה 333 המתמחה בגורמים אנושיים של TC ETSI פיתח את 612 102 DTR ETSI. ניתן למצוא פרטים נוספים אודות העבודה שבוצעה על-ידי 333STF) לדוגמה, תנאי הפניה, מפרט משימות העבודה המפורטות, תוכנית הזמן עבור העבודה , טיוטות קודמות, פירוט הערות שהתקבלו ודרכים ליצירת קשר עם כוח המשימה) בכתובת כוח [משימה](https://portal.etsi.org/home.aspx) מיוחד [.333](https://portal.etsi.org/home.aspx)

החלקים המתייחסים להערכה של בדיקות מתאימות וסכימות תאימות בוצעו על-ידי פרוייקט מקביל, המפורט ב/-BT CEN PT185/WG. לקבלת מידע נוסף, עבור אל אתר האינטרנט של צוות פרוייקט CEN. קיים תיאום הדוק בין שני הפרוייקטים.

- צוות [פרוייקט](http://www.econformance.eu) [CEN](http://www.econformance.eu)
- הצו של הוועדה [האירופאית](http://www8.hp.com/us/en/pdf/legislation_eu_mandate_tcm_245_1213903.pdf) עבור נגישות אלקטרונית ([KB46 PDF\(](http://www8.hp.com/us/en/pdf/legislation_eu_mandate_tcm_245_1213903.pdf)
	- הוועדה שומרת על פרופיל נמוך בנוגע לנגישות [אלקטרונית](https://www.euractiv.com/)

#### **בריטניה**

<span id="page-33-0"></span>חוק ההפליה על רקע מוגבלות (DDA (משנת 1995 חוקק כדי לוודא שאתרי אינטרנט יהיו נגישים עבור עיוורים ומשתמשים בעלי מוגבלויות בבריטניה.

● [מדיניות](http://www.w3.org/WAI/Policy/#UK/) [C3W](http://www.w3.org/WAI/Policy/#UK/) של [בריטניה](http://www.w3.org/WAI/Policy/#UK/)

#### **אוסטרליה**

הממשלה האוסטרלית הכריזה על תוכניתה ליישום הנחיות לנגישות תוכן [אינטרנט](http://www.w3.org/TR/WCAG20/) .[2.0](http://www.w3.org/TR/WCAG20/)

כל אתרי האינטרנט הממשלתיים האוסטרליים ידרשו תאימות לרמה A עד 2012 ו-A Double עד .2015 התקן החדש מחליף את 1.0 WCAG שהוצג כדרישה מתוקף ייפוי כוח לסוכנויות ב.2000-

### **ברחבי העולם**

- קבוצת עבודה [מיוחדת](http://www.jtc1access.org/) של [1JTC](http://www.jtc1access.org/) על [נגישות](http://www.jtc1access.org/) [\(A-SWG\(](http://www.jtc1access.org/)
	- [ict3G](http://g3ict.com/): היוזמה [הגלובלית](http://g3ict.com/) ל[-ICT](http://g3ict.com/) [מכליל](http://g3ict.com/)
		- חקיקת הנגישות [האיטלקית](http://www.pubbliaccesso.gov.it/english/index.htm)
	- יוזמת נגישות [האינטרנט](http://www.w3.org/WAI/Policy/) של [C3W\) WAI\(](http://www.w3.org/WAI/Policy/)

## **משאבי נגישות וקישורים שימושיים**

הארגונים הבאים עשויים להיות משאבים טובים לקבלת מידע אודות מוגבלויות ומגבלות הקשורות לגיל.

**הערה:** זו אינה רשימה ממצה. הארגונים הבאים מסופקים למטרות מידע בלבד. HP אינה נושאת באחריות למידע או לאנשי קשר שאתה עשוי להיתקל בהם באינטרנט. הרשימה בדף זה אינה מהווה המלצה של HP.

#### **ארגונים**

- האיגוד האמריקני לאנשים עם מוגבלויות (AAPD(
- האיגוד לתוכניות המשמשות כטכנולוגיות עזר (ATAP(
	- האיגוד לאובדן שמיעה באמריקה (HLAA(
- מרכז הסיוע הטכני וההכשרה לטכנולוגיית מידע (ITTATC(
	- Lighthouse International
		- האיגוד הלאומי לחירשים
	- הפדרציה הלאומית לעיוורים
- החברה לטכנולוגיית עזר ולהנדסת שיקום של צפון אמריקה (RESNA(
- (TDI) Telecommunications for the Deaf and Hard of Hearing, Inc.
	- יוזמת נגישות האינטרנט של C3W) WAI(

### **מוסדות חינוכיים**

- <span id="page-34-0"></span>● אוניברסיטת מדינת קליפורניה, נורת'רידג', המרכז למוגבלויות (CSUN(
	- אוניברסיטת ויסקונסין מדיסון, מרכז טרייס
	- התוכנית להתאמת מחשבים של אוניברסיטת מינסוטה

### **משאבי מוגבלויות אחרים**

- התוכנית לסיוע טכני של ADA) חוק אזרחי אמריקה בעלי מוגבלויות)
	- רשת עסקים ומוגבלויות
		- EnableMart
	- פורום המוגבלויות האירופאי
		- הרשת להתאמת משרות
			- Microsoft Enable **+**
	- משרד המשפטים האמריקני מדריך לחוקי זכויות המוגבלויות

### **קישורים של HP**

טופס [האינטרנט](https://h41268.www4.hp.com/live/index.aspx?qid=11387) ליצירת קשר שלנו

מדריך הנוחות [והבטיחות](http://www8.hp.com/us/en/hp-information/ergo/index.html) של [HP](http://www8.hp.com/us/en/hp-information/ergo/index.html)

מכירות למגזר [הציבורי](https://government.hp.com/) של [HP](https://government.hp.com/)

# **פנייה לתמיכה**

**הערה:** התמיכה תינתן בשפה האנגלית בלבד.

- לקוחות חירשים או כבדי שמיעה שיש להם שאלות בנוגע לתמיכה טכנית או נגישות של מוצרי HP:
- השתמש ב-WebCapTel/VRS/TRS כדי להתקשר אל 656-7058 (877) בימים שני עד שישי, 06:00 עד 21:00 לפי אזור זמן של ההרים.
- לקוחות בעלי מוגבלויות אחרות או מגבלות הקשורות לזמן שיש להם שאלות בנוגע לתמיכה טכנית או נגישות של מוצרי HP יכולים לבחור באחת מהאפשרויות הבאות:
	- התקשר אל 259-5707 (888) בימים שני עד שישי, 06:00 עד 21:00 לפי אזור זמן של ההרים.
		- מלא את הטופס ליצירת קשר עבור אנשים בעלי [מוגבלויות](https://h41268.www4.hp.com/live/index.aspx?qid=11387) או מגבלות הקשורות לגיל.